# **Частное профессиональное образовательное учреждение «Пятигорский техникум экономики и инновационных технологий» (ЧПОУ «ПТЭИТ»)**

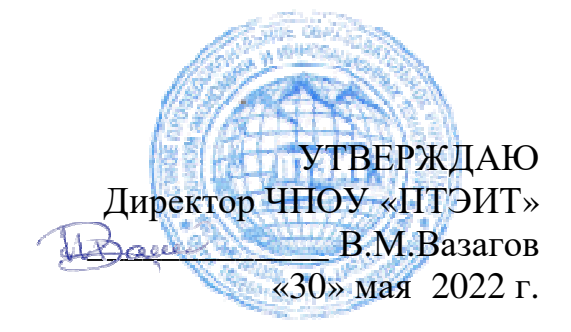

# **РАБОЧАЯ ПРОГРАММАПО ДИСЦИПЛИНЕ ОП.14 Информационные технологии в профессиональной деятельности**

**для специальности 40.02.01 Право и организация социального обеспечения**

Пятигорск, 2022

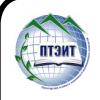

 ДОКУМЕНТ ПОДПИСАН ЭЛЕКТРОННОЙ ПОДПИСЬЮ

Сертификат: 0101C8910017AF9096477CDDA35C52432F Владелец: ВАЗАГОВ ВИКТОР МИСОСТОВИЧ Действителен: с 21.09.2022 до 21.12.2023

Рабочая программа учебной дисциплины разработана на основе Федерального государственного образовательного стандарта (далее – ФГОС) по специальности среднего профессионального образования (далее СПО) 40.02.01 Право и организация социального обеспечения

Организация-разработчик: Частное профессиональное образовательное учреждение «Пятигорский техникум экономики и инновационных технологий» (ЧПОУ «ПТЭИТ»)

Разработчик: Мантий Ф.М.– преподаватель ЧПОУ «ПТЭИТ»

РАССМОТРЕНА отделением юридических дисциплин Протокол №5от30.05.2022г. Зав.отделением Дерев Макаренко О.В.

СОГЛАСОВАНА на заседании УМС пр. №50130.05.2022 \_\_\_\_\_\_\_\_\_\_ Шныров И.В.

Рецензенты:

Кононюк Т.Д. – преподаватель ЧПОУ «ПТЭИТ»

Баранская М.Ф. – преподаватель информационных дисциплин АЧОУ ВО «Институт Управления, Бизнеса и Права», г. Пятигорск

# **СОДЕРЖАНИЕ**

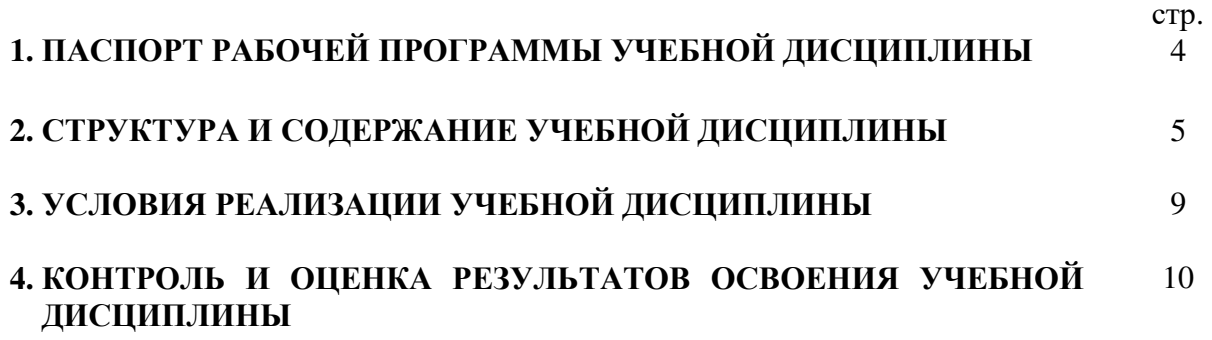

## **1. ПАСПОРТ РАБОЧЕЙ ПРОГРАММЫ ДИСЦИПЛИНЫ**

#### **1.1. Область применения рабочей программы дисциплины.**

Программа учебной дисциплины является частью программы подготовки специалистов среднего звена по специальности СПО 40.02.01 «Право и организация социального обеспечения»*,* составленной на основании ФГОС третьего поколения.

**1.2. Место учебной дисциплины в структуре программы подготовки специалистов среднего звена:** дисциплина **ОП.14 «Информационные технологии в профессиональной деятельности»** относится к общепрофессиональному циклу дисциплин.

#### **1.3. Цели и задачи учебной дисциплины – требования к результатам освоения учебной дисциплины.**

В результате освоения учебной дисциплины обучающийся должен **уметь**:

- использовать программное обеспечение в профессиональной деятельности;
- применять компьютерные и телекоммуникационные средства;
- работать с информационными справочно-правовыми системами;
- использовать прикладные программы в профессиональной деятельности;
- работать с электронной почтой;
- использовать ресурсы локальных и глобальных информационных сетей.

В результате освоения учебной дисциплины обучающийся должен **знать**:

- − состав, функции информационных и телекоммуникационных технологий, возможности их использования в профессиональной деятельности;
- − основные правила и методы работы с пакетами прикладных программ;
- − понятие информационных систем и информационных технологий;
- − понятие правовой информации как среды информационной системы;
- − назначение, возможности, структуру, принцип работы информационных справочноправовых систем;
- − теоретические основы, виды и структуру баз данных;
- − возможности сетевых технологий работы с информацией.

#### **1.4. Перечень формируемых компетенций:**

#### **Общие компетенции (ОК):**

ОК 1. Понимать сущность и социальную значимость своей будущей профессии, проявлять к ней устойчивый интерес.

ОК 2. Организовывать собственную деятельность, определять методы и способы выполнения профессиональных задач, оценивать их эффективность и качество.

ОК 3. Решать проблемы, оценивать риски и принимать решения в нестандартных ситуациях.

ОК 4. Осуществлять поиск, анализ и оценку информации, необходимой для постановки и решения профессиональных задач, профессионального и личностного развития.

ОК 5. Использовать информационно-коммуникационные технологии для совершенствования профессиональной деятельности.

ОК 6. Работать в коллективе и команде, обеспечивать ее сплочение, эффективно общаться с коллегами, руководством, потребителями.

#### **Профессиональные компетенции (ПК):**

*Обеспечение реализации прав граждан в сфере пенсионного обеспечения и социальной защиты:*

ПК 1.5. Осуществлять формирование и хранение дел получателей пенсий, пособий и других социальных выплат.

*Организационное обеспечение деятельности учреждений социальной защиты населения и органов Пенсионного фонда Российской Федерации:* 

ПК 2.1. Поддерживать базы данных получателей пенсий, пособий, компенсаций и других социальных выплат, а также услуг и льгот в актуальном состоянии.

В результате освоения рабочей программы обучающийся должен достичь следующих личностных результатов:

ЛР 1 Осознающий себя гражданином и защитником великой страны.

ЛР 2 Проявляющий активную гражданскую позицию, демонстрирующий приверженность принципам честности, порядочности, открытости, экономически активный и участвующий в студенческом и территориальном самоуправлении, в том числе на условиях добровольчества, продуктивно взаимодействующий и участвующий в деятельности общественных организаций.

ЛР 3 Соблюдающий нормы правопорядка, следующий идеалам гражданского общества, обеспечения безопасности, прав и свобод граждан России. Лояльный к установкам и проявлениям представителей субкультур, отличающий их от групп с деструктивным и девиантным поведением. Демонстрирующий неприятие и предупреждающий социально опасное поведение окружающих.

ЛР 4 Проявляющий и демонстрирующий уважение к людям труда, осознающий ценность собственного труда. Стремящийся к формированию в сетевой среде личностно и профессионального конструктивного «цифрового следа».

ЛР 5 Демонстрирующий приверженность к родной культуре, исторической памяти на основе любви к Родине, родному народу, малой родине, принятию традиционных ценностей многонационального народа России.

ЛР 6 Проявляющий уважение к людям старшего поколения и готовность к участию в социальной поддержке и волонтерских движениях.

ЛР 7 Осознающий приоритетную ценность личности человека; уважающий собственную и чужую уникальность в различных ситуациях, во всех формах и видах деятельности.

ЛР 8 Проявляющий и демонстрирующий уважение к представителям различных этнокультурных, социальных, конфессиональных и иных групп. Сопричастный к сохранению, преумножению и трансляции культурных традиций и ценностей многонационального российского государства.

ЛР 9 Соблюдающий и пропагандирующий правила здорового и безопасного образа жизни, спорта; предупреждающий либо преодолевающий зависимости от алкоголя, табака, психоактивных веществ, азартных игр и т.д. Сохраняющий психологическую устойчивость в ситуативно сложных или стремительно меняющихся ситуациях.

ЛР 10 Заботящийся о защите окружающей среды, собственной и чужой безопасности, в том числе цифровой.

ЛР 11 Проявляющий уважение к эстетическим ценностям, обладающий основами эстетической культуры.

ЛР 12 Принимающий семейные ценности, готовый к созданию семьи и воспитанию детей; демонстрирующий неприятие насилия в семье, ухода от родительской ответственности, отказа от отношений со своими детьми и их финансового содержания.

ЛР 13 Демонстрирующий умение эффективно взаимодействовать в команде, вести диалог, в том числе с использованием средств коммуникации

ЛР 14 Демонстрирующий навыки анализа и интерпретации информации из различных источников с учетом нормативно-правовых норм

ЛР 15 Демонстрирующий готовность и способность к образованию, в том числе самообразованию, на протяжении всей жизни; сознательное отношение к непрерывному образованию как условию успешной профессиональной и общественной деятельности.

# **1.5. Количество часов на освоение рабочей программы учебной дисциплины:**

Максимальная учебная нагрузка обучающегося – **99 часов**, в том числе:

- обязательной аудиторной учебной нагрузки обучающегося **66 часов**;
- самостоятельной работы обучающегося **33 часа**.

# **2. СТРУКТУРА И СОДЕРЖАНИЕ УЧЕБНОЙ ДИСЦИПЛИНЫ**

## **2.1. Объем учебной дисциплины и вид учебной работы.**

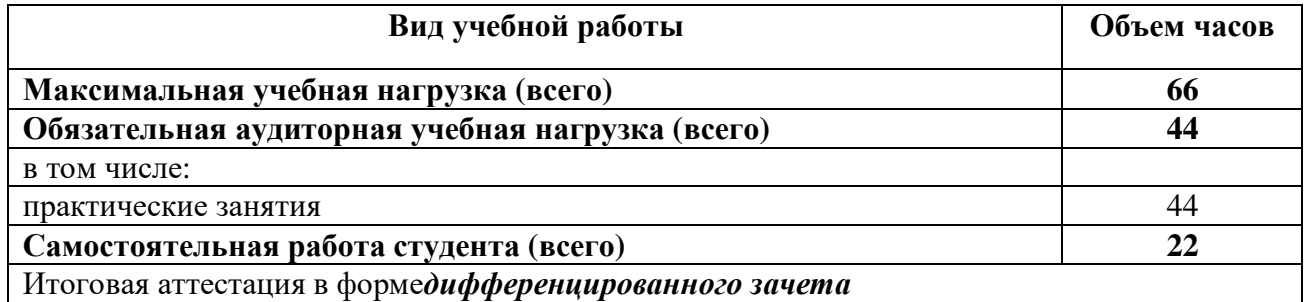

# 2.2. Тематический план и содержание учебной дисциплины<br>ОП.14 «Информационные технологии в профессиональной деятельности».

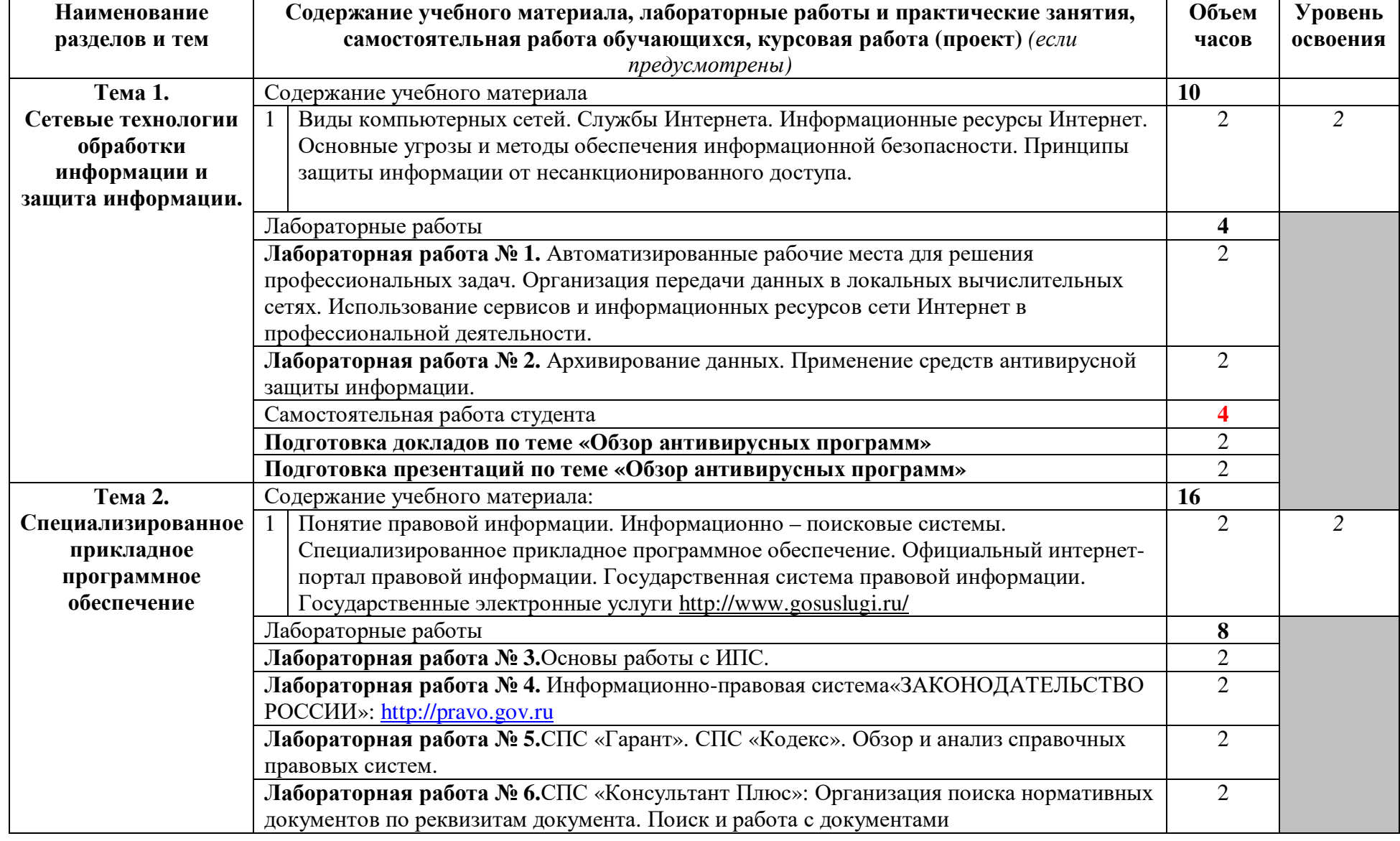

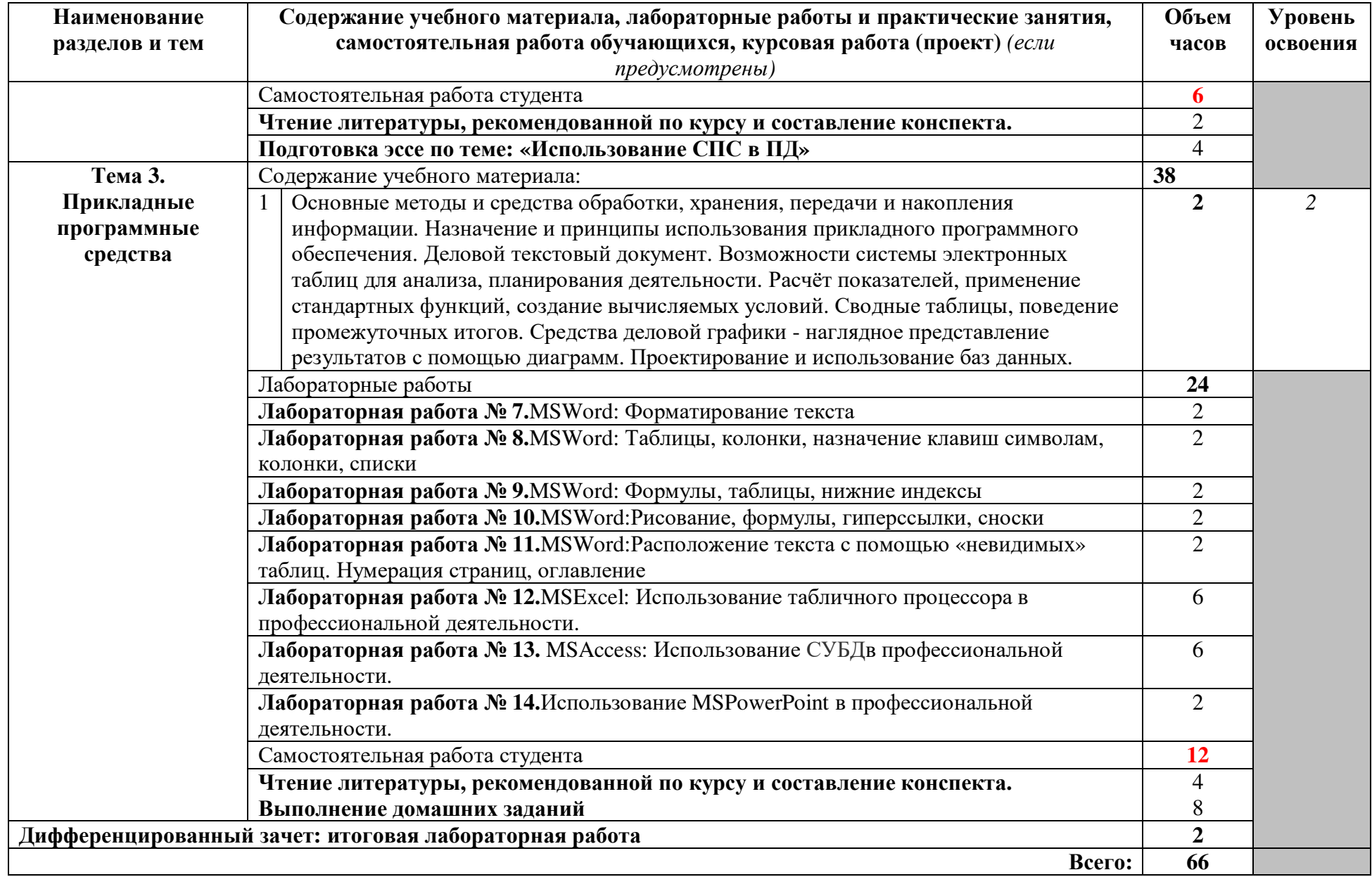

## **3. УСЛОВИЯ РЕАЛИЗАЦИИ УЧЕБНОЙ ДИСЦИПЛИНЫ**

## **3.1. Требования к минимальному материально-техническому обеспечению.**

Реализация учебной дисциплины требует наличия:

− учебного кабинета «Информатика и информационно-коммуникационные технологии в профессиональной деятельности».

Оборудование учебного кабинета:

- посадочные места по количеству обучающихся;
- рабочее место преподавателя.

Технические средства обучения:

- компьютеры по количеству обучающихся;
- − локальная компьютерная сеть и глобальная сеть Интернет;
- лицензионное и прикладное программное обеспечение;
- лицензионное и антивирусное программное обеспечение;
- − лицензионное специализированное программное обеспечение;
- − мультимедиапроектор.

## **3.2. Учебно-методическое и информационное обеспечение обучения.**

## **Перечень рекомендуемых учебных изданий, Интернет-ресурсов, дополнительной литературы.**

#### **Основные источники:**

Филимонова, Е.В. Информационные технологии в профессиональной деятельности : учебник / Филимонова Е.В. — Москва : КноРус, 2021. — 482 с. — ISBN 978-5-406-03029- 5. — URL: https://book.ru/book/936307

Филимонова, Е.В. Информатика и информационные технологии в профессиональной деятельности : учебник / Филимонова Е.В. — Москва : Юстиция, 2021. — 213 с. — ISBN 978-5-406-08194-5. — URL: https://book.ru/book/939367

Кузнецов, П.У. Информатика и информационные технологии в профессиональной деятельности : учебник / Кузнецов П.У. — Москва : Юстиция, 2018. — 214 с. — ISBN 978-5-4365-2649-2. — URL: https://book.ru/book/933729

## **Дополнительные источники:**

1. Байдаков В., Дранищев В.И. др. 1С: Предприятие 8.1.Руководство пользователя.- М.: Фирма «IC», 2008. – 303 с.

2. Безека С. В. Создание презентаций в MsPowerPoint 2007. – СПб.: ПИТЕР, 2010. – 275 с.

3. Пикуза В. И. Экономические и финансовые расчеты в Excel. – СПб.: ПИТЕР, 2010. – 384 с.

4. Севостьянов А. Д., Володина Е. В., Севостьянова Ю. М. 1С: Бухгалтерия 8. Практика применения. – М.: АУЦ «1С» - ООО «Константа», 2008. – 232с.

5. Ташков П. А. Интернет. Общие вопросы. – СПб.: ПИТЕР, 2010. – 416 с.

6. Харитонов С. А., Чистов Д.В. Хозяйственные операции в 1С: Бухгалтерия 8. Задачи, решения, результаты. – М.: 1С Паблишинг, 2008. – 463 с.

## **Электронные ресурсы:**

1. Электронный ресурс: MSOffice 2007 Электронный видео учебник. Форма доступа: http://gigasize.ru

2. Электронный ресурс: Российское образование. Федеральный портал. Форма доступа: http://www.edu.ru/fasi.

3. Электронный ресурс: Лаборатория виртуальной учебной литературы. Форма доступа: http://www.gaudeamus.omskcity.com.

#### 4. КОНТРОЛЬ И ОПЕНКА РЕЗУЛЬТАТОВ ОСВОЕНИЯ УЧЕБНОЙ ДИСЦИПЛИНЫ

Контрольи оценка результатов освоения учебной дисциплины осуществляется преподавателем в процессе проведения практических занятий и лабораторных работ, тестирования, а также выполнения обучающимися индивидуальных заданий, проектов.

Оценка качества освоения учебной программы включает текущий контроль успеваемости, промежуточную аттестацию по итогам освоения дисциплины.

Текущий контроль проводится в форме: защиты лабораторных работ; отчёта по проделанной внеаудиторной самостоятельной работе, контроля выполнения индивидуальных и групповых заданий, контрольных работ.

Итоговая аттестация по дисциплине проводится в форме дифференцированного зачета.

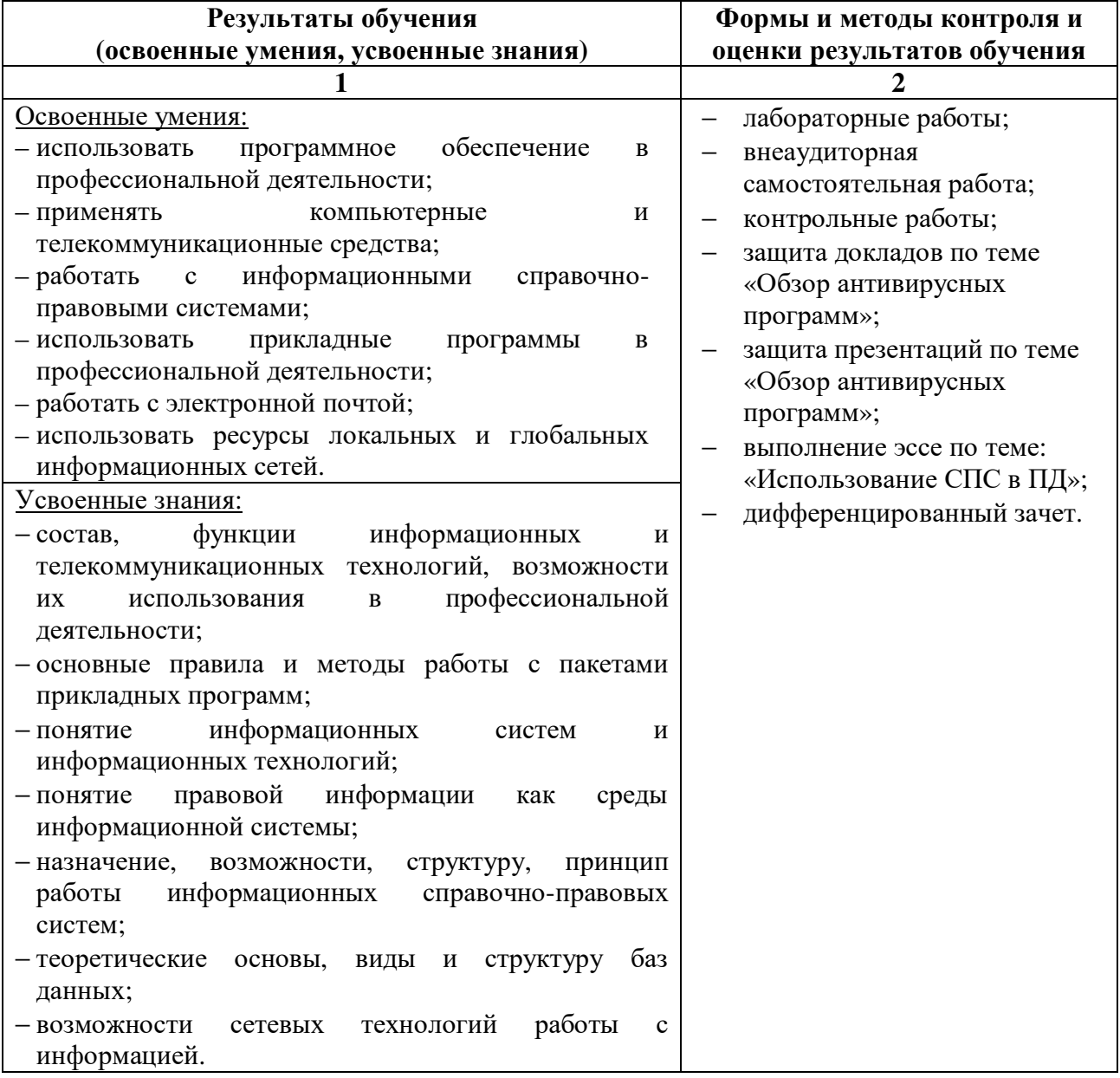

Формы и методы контроля и оценки результатов обучения должны ПОЗВОЛЯТЬ проверять  $\mathbf{V}$ обучающихся развитие общих компетенций  $\overline{M}$ обеспечивающих контроль их умений.

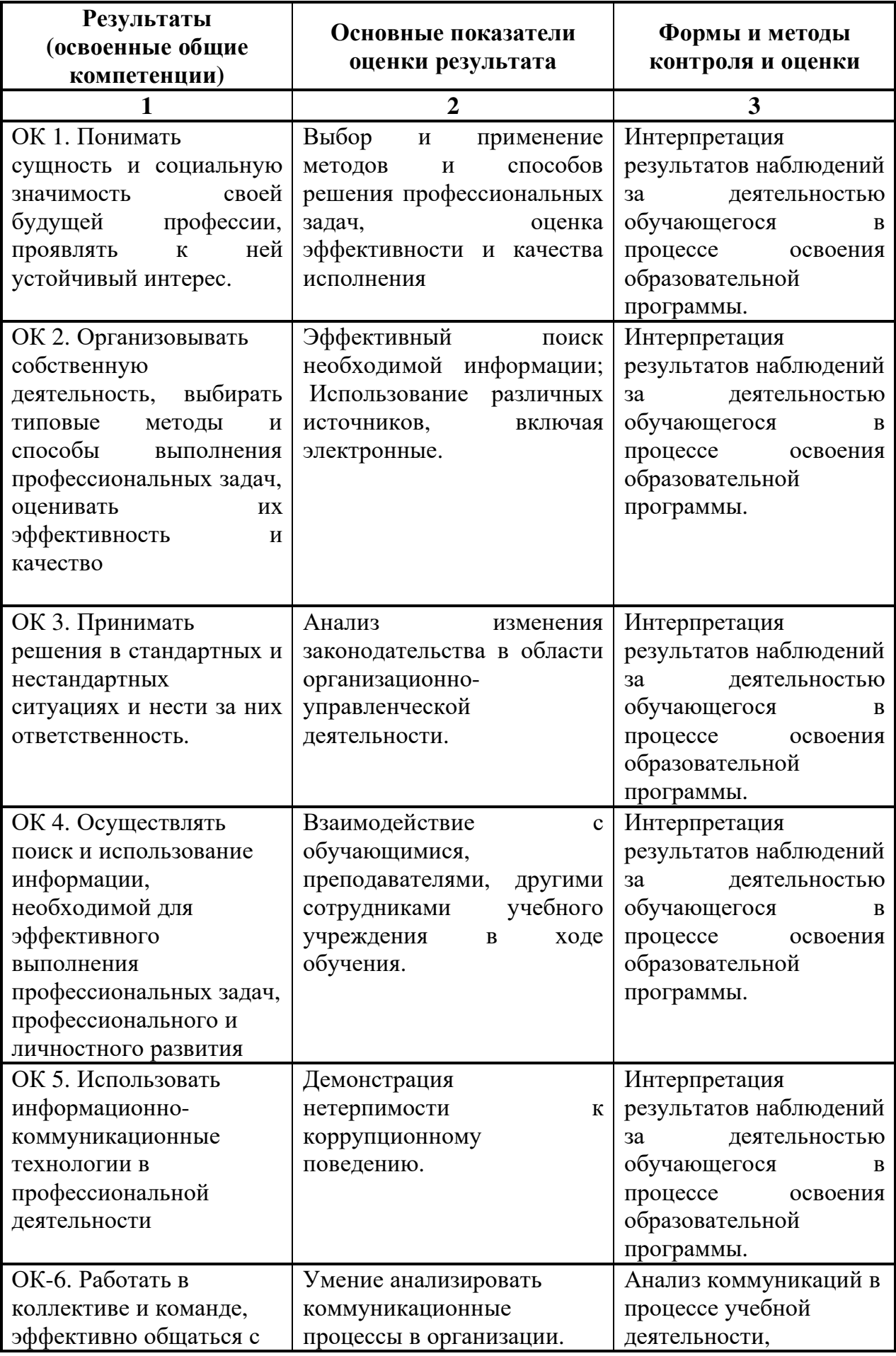

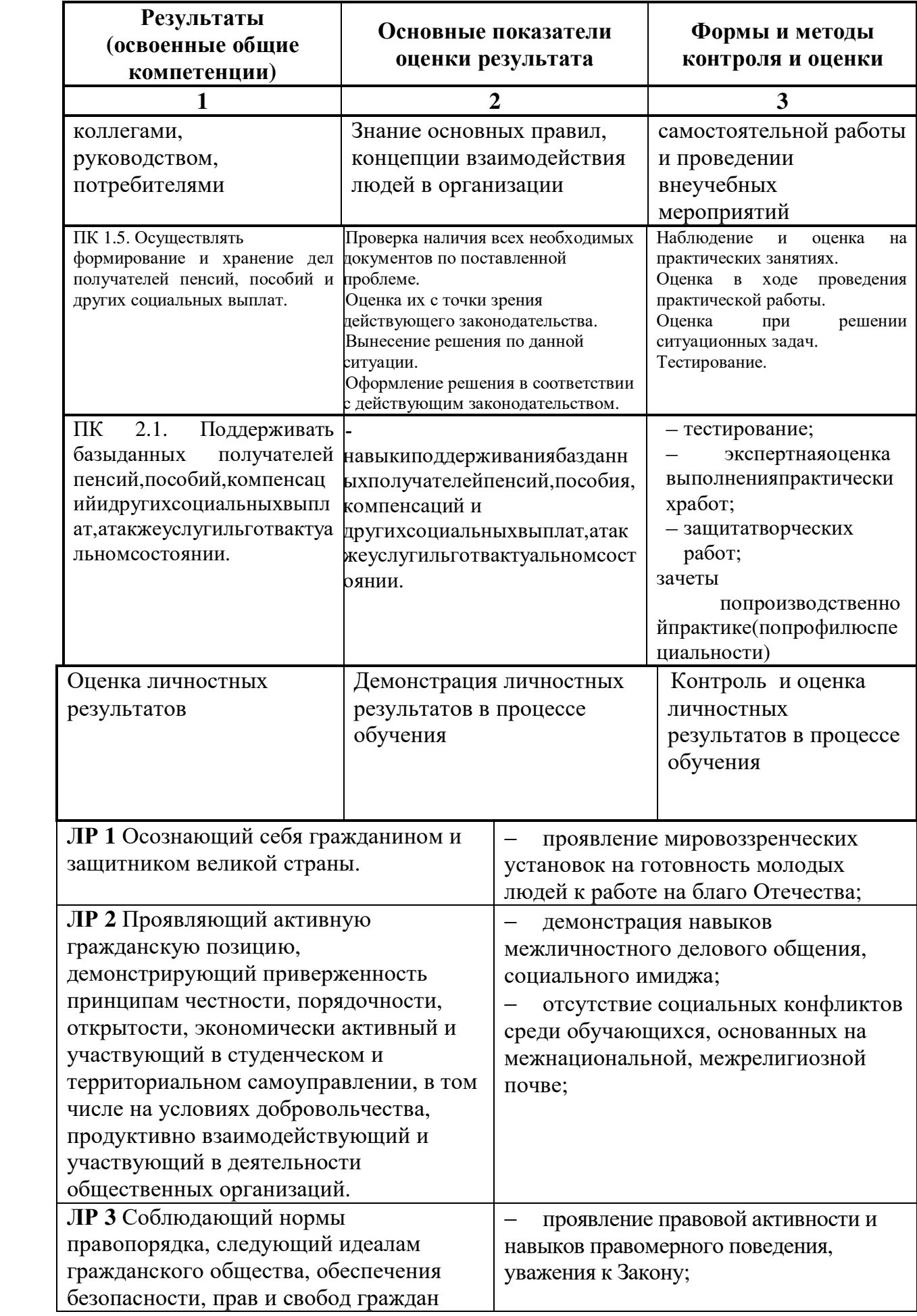

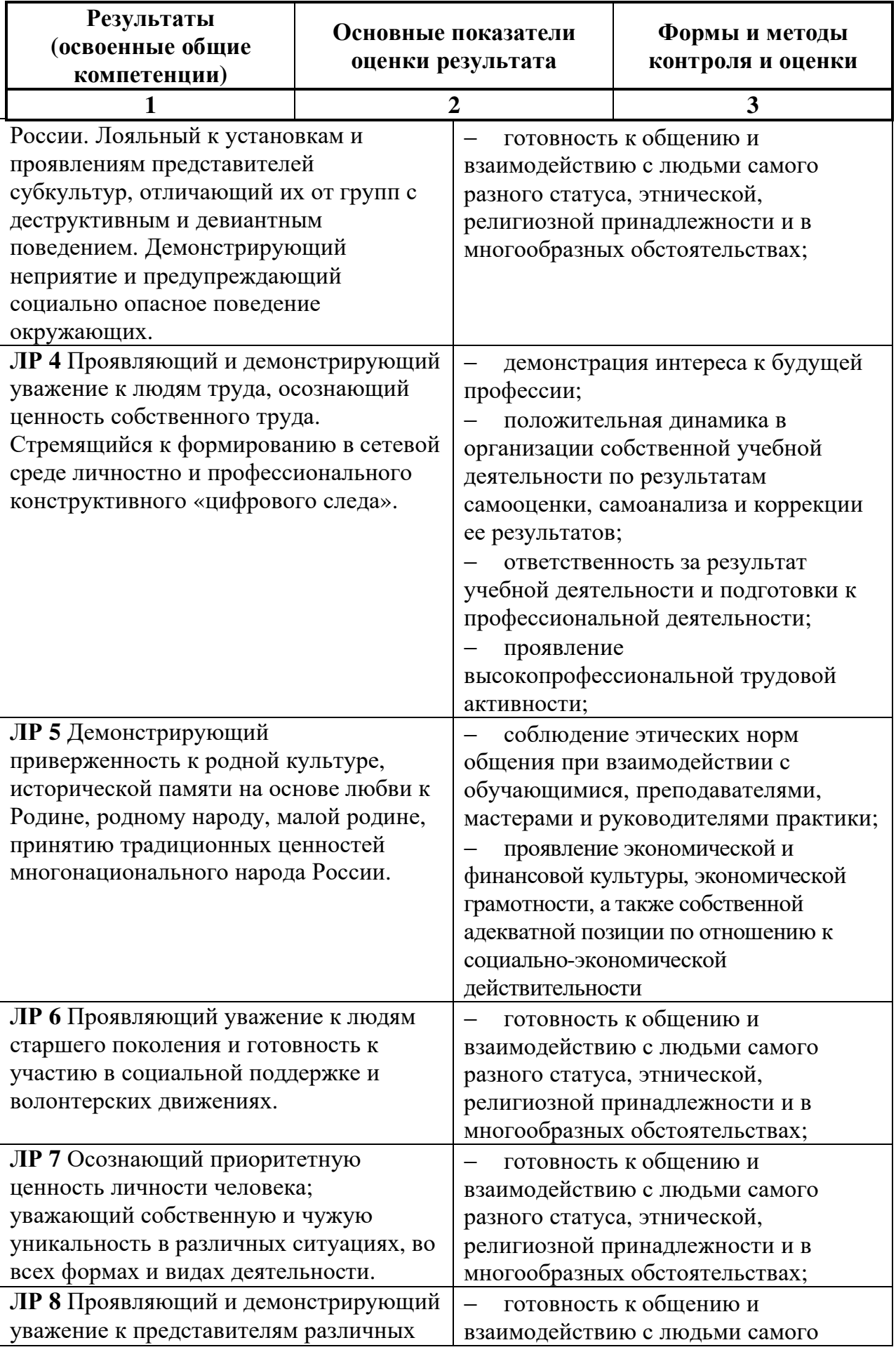

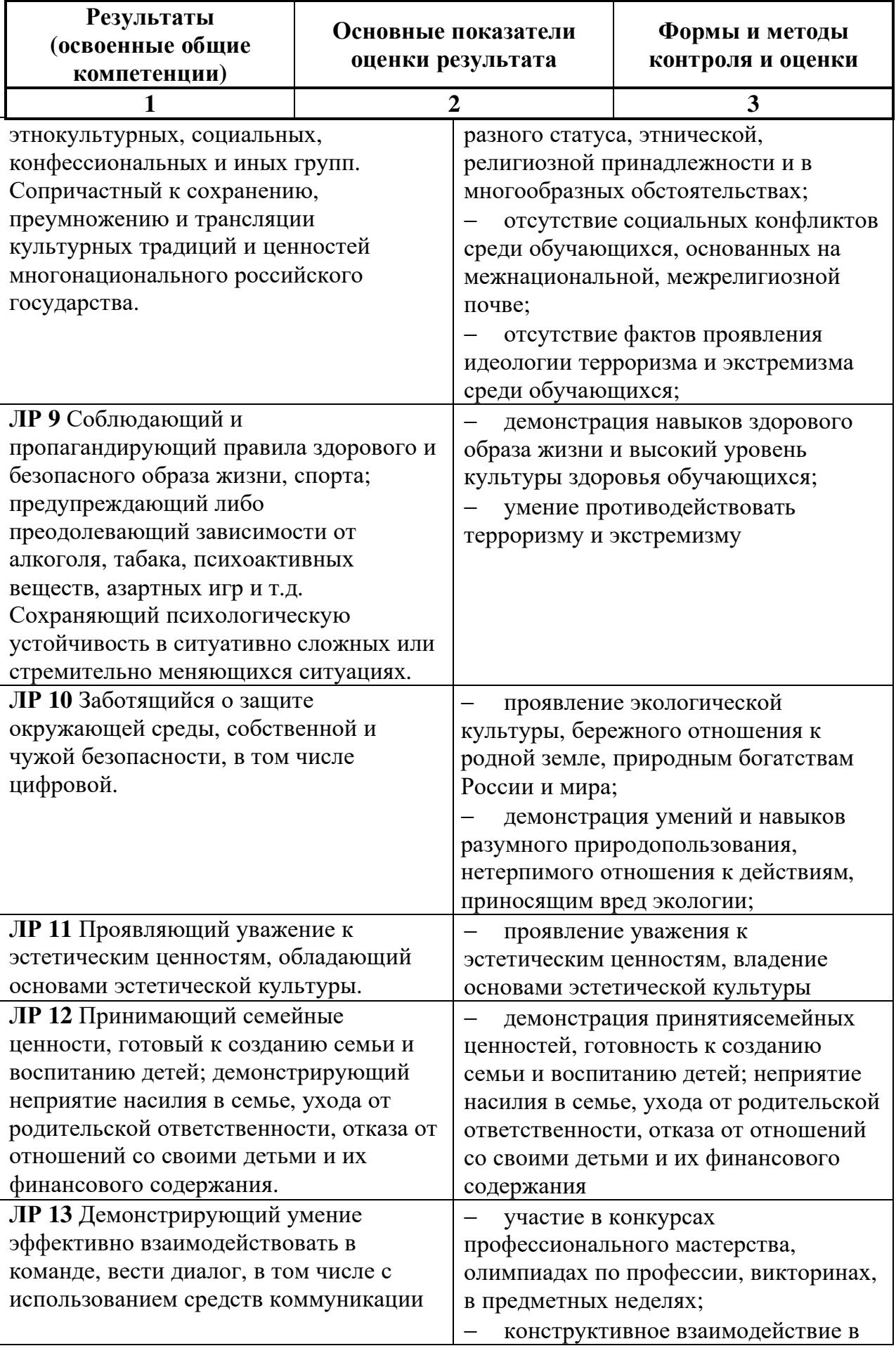

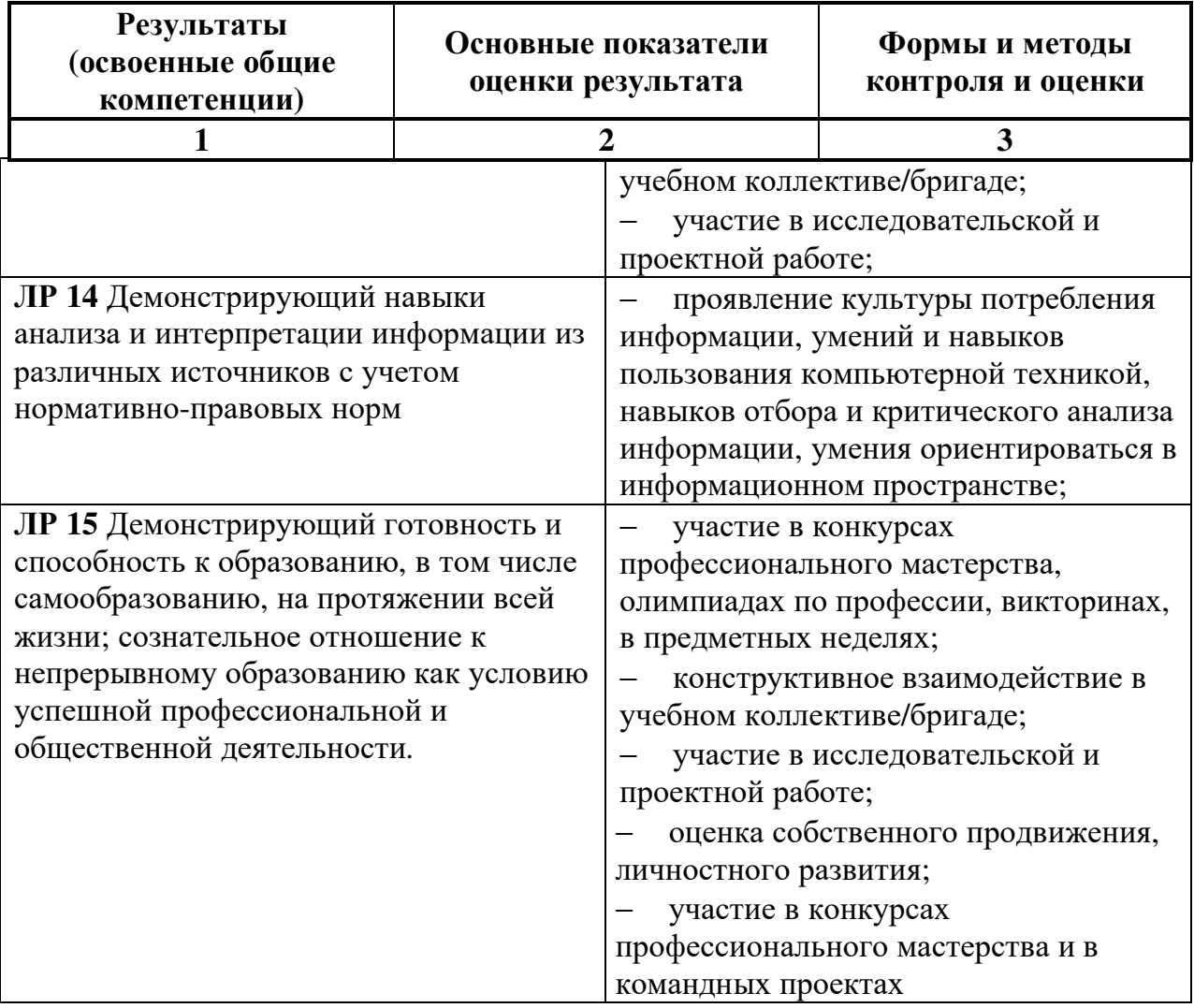

# **Частное профессиональное образовательное учреждение «Пятигорский техникум экономики и инновационных технологий» (ЧПОУ «ПТЭИТ»)**

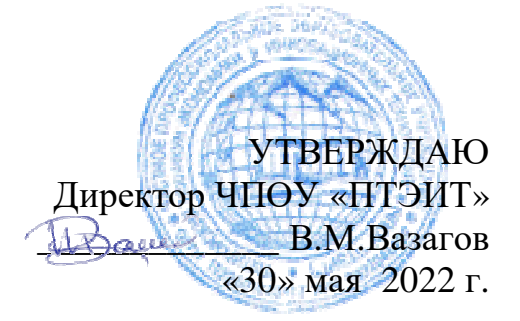

**Фонд оценочных средств по дисциплине ОП.14 Информационные технологии в профессиональной деятельности**

> **для специальности 40.02.01 Право и организация социального обеспечения**

> > Пятигорск, 2022

ФОС учебной дисциплины разработана на основе Федерального государственного образовательного стандарта (далее – ФГОС) по специальности среднего профессионального образования (далее СПО) 40.02.01 Право и организация социального обеспечения

Организация-разработчик: Частное профессиональное образовательное учреждение «Пятигорский техникум экономики и инновационных технологий» (ЧПОУ «ПТЭИТ»)

Разработчик: Мантий Ф.М.– преподаватель ЧПОУ «ПТЭИТ»

РАССМОТРЕН отделением юридических дисциплин Протокол №5от 30.05.2022г. Зав.отделением Делен Макаренко О.В.

СОГЛАСОВАН на заседании УМС пр. № 5 от 30.05.2022 ПИЦИЫРОВ И.В.

Рецензенты:

Кононюк Т.Д. – преподаватель ЧПОУ «ПТЭИТ»

Баранская М.Ф. – преподаватель информационных дисциплин АЧОУ ВО «Институт Управления, Бизнеса и Права», г. Пятигорск

# **I. Паспорт фонда оценочных средств по дисциплине ОП.14 «Информационные технологии в профессиональной**

#### **деятельности»**

(наименование дисциплины)

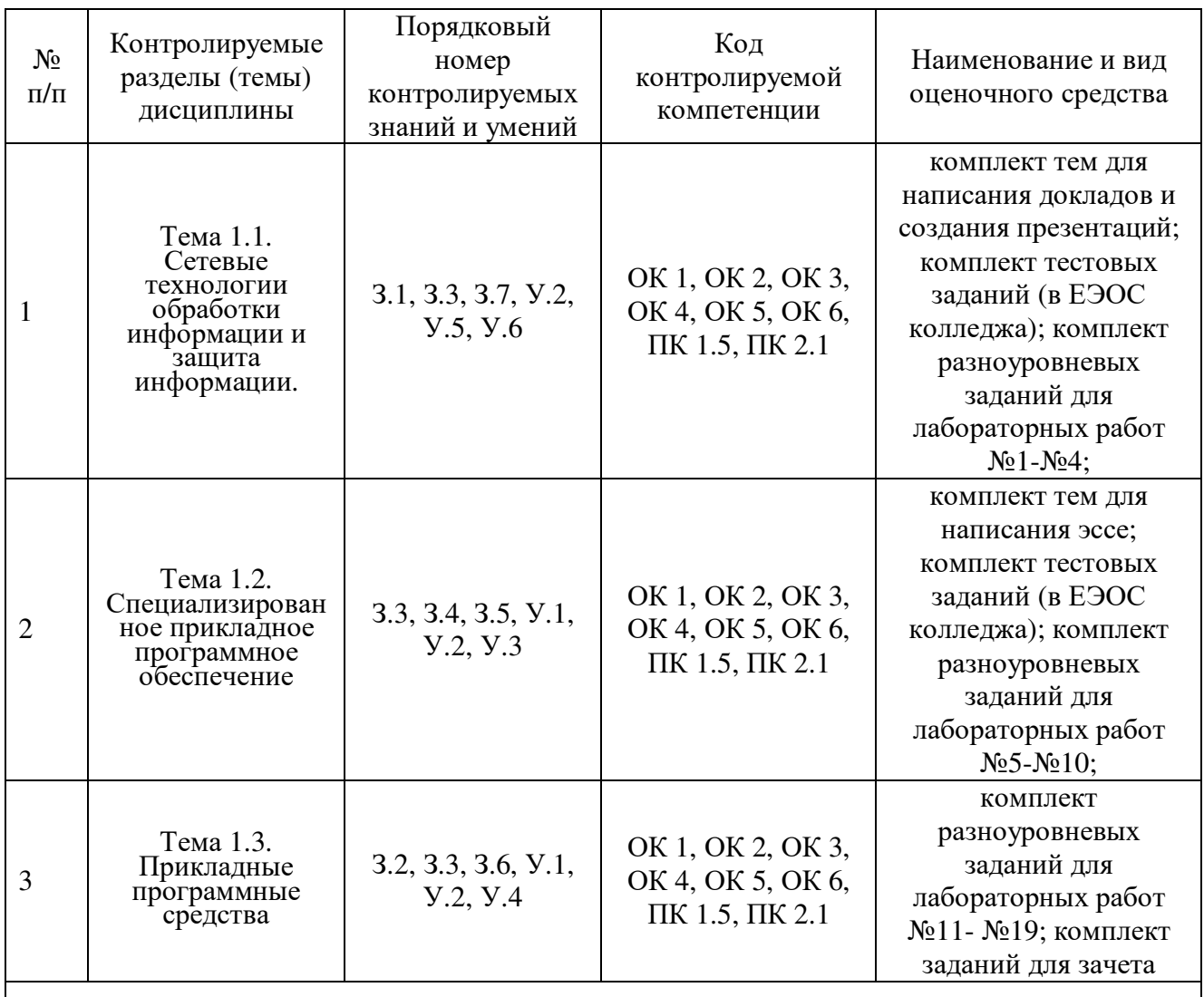

Форма промежуточной аттестации по дисциплине: *дифференцированный зачет*

## **II. Показатели оценки результатов освоения учебной дисциплины ОП.14 «Информационные технологии в профессиональной деятельности».**

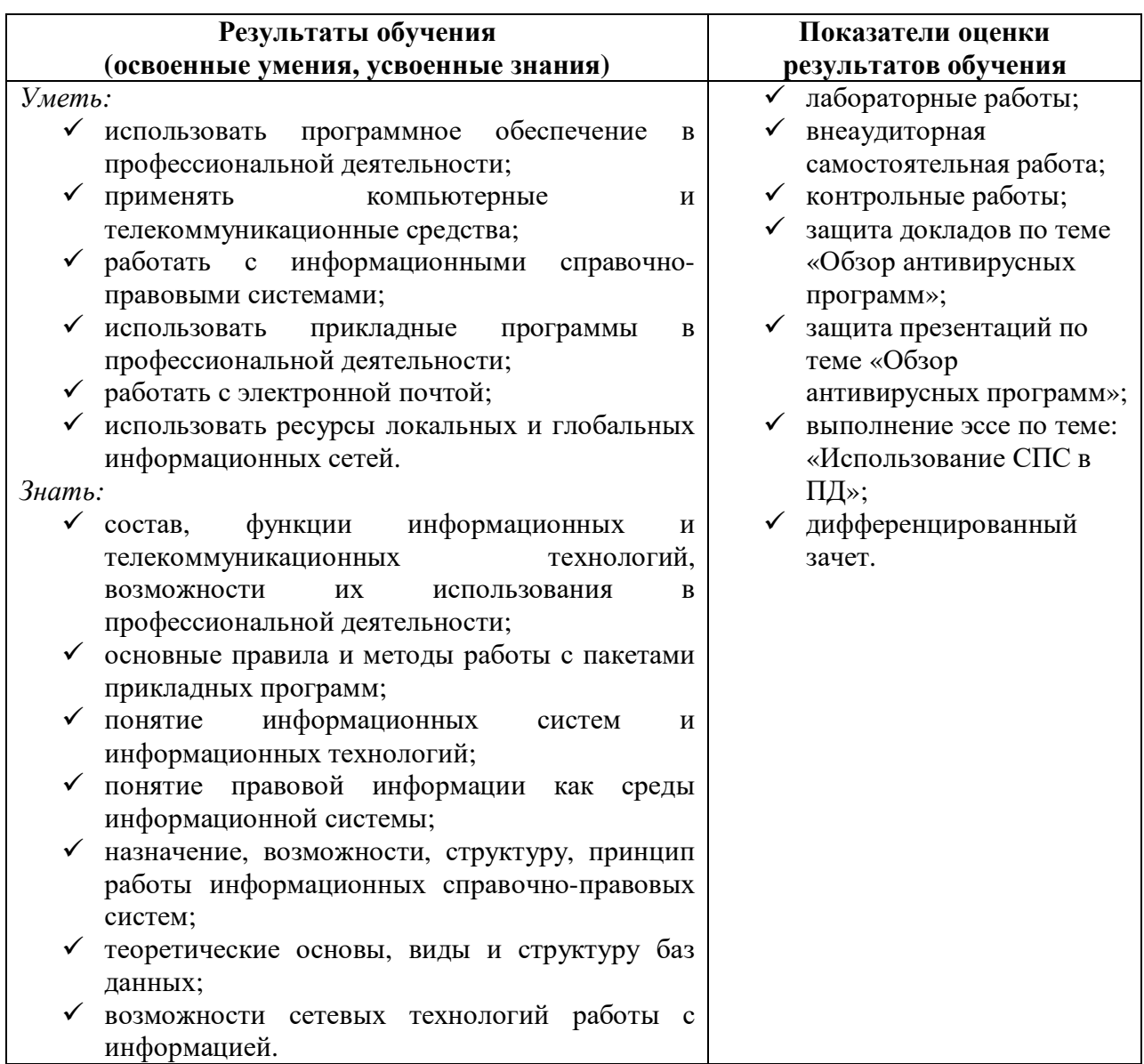

## III. Фонд тестовых заданий для текущего и рубежного контроля по дисциплине ОП.14 «Информационные технологии в профессиональной деятельности».

1. Тема 1.1.: Сетевые технологии обработки информации и защита информации.

Порядок проведения: контроль знаний студентов осуществляется в виде электронного тестирования с использованием электронной образовательной системы moodle (eduhouse.ru) (время выполнения - 1 час)

#### Содержание тестовых заданий

#### Вариант 1.

Задание 1. Группа web-страниц, принадлежащим одной и той же Фирме, организации или частному лицу и связанных между собой по содержанию

Варианты ответа:

- а) сайт
- b) Cepbep
- $c)$  xoc $T$
- d) папка

Задание 2. WEB - страницы имеют расширение ... Варианты ответа:

- a) .HTM
- $b)$  .THT
- $c)$  .WEB
- $d)$  . EXE

Задание 3. Способ подключения к Интернет, обеспечивающий наибольшие возможности для доступа к информационным ресурсам

Варианты ответа:

- а) постоянное соединение по оптоволоконному каналу
- b) удаленный доступ по телефонным каналам
- с) постоянное соединение по выделенному каналу
- d) терминальное соединение по коммутируемому телефонному каналу

Задание 4. Для хранения Файлов, предназначенных для общего доступа пользователей сети, используется ...

Варианты ответа:

- а) хост-компьютер;
- b) файл-сервер
- с) рабочая станция
- d) клиент-сервер

Задание 5. Транспортный протокол (ТСР) обеспечивает ...

Варианты ответа:

а) разбиение файлов на IP- пакеты в процессе передачи и сборку Файлов в процессе получения

- b) прием, передачу и выдачу одного сеанса связи
- с) предоставление в распоряжение пользователя уже переработанную информацию
- d) доставку информации от компьютера-отправителя к компьютеру-получателю

Задание 6. Конфигурация (топология) локальной компьютерной сети, в которой все рабочие станции соединены с Файл-сервером, называется …

- Варианты ответа:
- a) Кольцевой
- b) радиальной (звездообразной)
- c) шинной
- d) древовидной

Задание 7. Скорость передачи данных по каналу связи измеряется количеством передаваемых …

Варианты ответа:

- a) байтов в минуту
- b) битов информации в секунду
- c) слов в минуту
- d) символов в секунду

Задание 8. Служба FTP в Интернете предназначена для …

Варианты ответа:

- a) создания, приема и передачи WEВ-страниц
- b) обеспечения функционирования электронной почты
- c) обеспечения работы телеконференций
- d) приема и передачи файлов любого формата

Задание 9. В модели OSI все сетевые функции разделены на … уровней. Варианты ответа:

- a) 8
- b) 7
- c) 6
- d) 5

Задание 10. Домен верхнего уровня, соответствующий российскому сегменту Internet Варианты ответа:

- a) га
- b) su
- c) us
- d) ru

Задание 11. Косвенное проявление наличия вредоносной программы на компьютере Варианты ответа:

a) неожиданно появляющееся всплывающее окно с приглашением посетить некий сайт

b) неожиданно появляющееся всплывающее окно с текстом порнографического содержания

- c) неожиданное отключение электроэнергии
- d) неожиданное самопроизвольное завершение работы почтового агента

Задание 12. Антиспамовая программа, установленная на домашнем компьютере, служит для …

Варианты ответа:

- a) корректной установки и удаления прикладных программ
- b) обеспечения регулярной доставки антивирусной программе новых антивирусных баз
- c) защиты компьютера от хакерских атак

d) защиты компьютера от нежелательной и/или незапрошенной корреспонденции

Задание 13. Цель создания анонимного SMTP-сервера – для …

Варианты ответа:

- a) размещения на них сайтов с порнографической или другой запрещенной информацией
- b) рассылки спама
- c) создания ботнета
- d) распределенных вычислений сложных математических задач

Задание 14. Деятельность клавиатурных шпионов

Варианты ответа:

a) находясь в оперативной памяти следят за вводимой информацией. Как только пользователь вводит некое кодовое слово, клавиатурный шпион начинает выполнять вредоносные действия, заданные автором

b) находясь в оперативной памяти следят за вводимой пользователем информацией и по команде хозяина производят нужную ему замену одних символов (или групп символов) другими

c) передают хозяину марку и тип используемой пользователем клавиатуры

d) находясь в оперативной памяти записывают все, что пользователь вводит с клавиатуры и передают своему хозяину

Задание 15. Задача, выполняющая модуль планирования, входящий в антивирусный комплекс

Варианты ответа:

a) настройка расписания запуска ряда важных задач (проверки на вирусы, обновления антивирусных баз и пр.)

b) определения параметров взаимодействия различных компонентов антивирусного комплекса

c) определения областей работы различных задач поиска вирусов

d) настройки параметров уведомления пользователя о важных событиях в жизни антивирусного комплекса

Задание 16. Логические бомбы относятся к классу …

Варианты ответа:

- a) файловых вирусов
- b) макровирусов
- c) сетевых червей
- d) троянов

Задание 17. Использование брандмауэров относят к … методам антивирусной защиты. Варианты ответа:

- a) Теоретическим
- b) Практическим
- c) Организационным
- d) техническим

Задание 18. Свойство вируса, позволяющее называться ему загрузочным – способность … Варианты ответа:

- a) заражать загрузочные сектора жестких дисков
- b) заражать загрузочные дискеты и компакт-диски
- c) вызывать перезагрузку компьютера-жертвы
- d) подсвечивать кнопку Пуск на системном блоке

Задание 19. К классу условно опасных относятся программы ...

Варианты ответа:

а) о которых нельзя однозначно сказать, что они вредоносны

b) последствия выполнения которых нельзя предугадать

с) которые можно выполнять только при наличии установленного антивирусного программного обеспечения

d) характеризующиеся способностью при срабатывании заложенных в них условий (в конкретный день, время суток, определенное действие пользователя или команды извне) выполнять какое-либо действие, например, удаление файлов. В остальное время они безвредны

Задание 20. Типы методов антивирусной защиты

- Варианты ответа:
- а) Теоретические
- **b)** Практические
- с) Организационные
- d) программные

## Вариант 2.

Задание 1. Компьютер, подключенный к Интернет, обязательно имеет ...

- Варианты ответа:
- a)  $IP$  agpec
- b)  $WEB c$ траницу
- с) домашнюю WEB страницу
- d) ломенное имя

Задание 2. Информационно-вычислительные системы (сети) по размерам ИX подразделяются на ...

Варианты ответа:

- а) локальные, региональные, глобальные
- b) терминальные, административные, смешанные
- с) проводные, беспроводные
- d) цифровые, коммерческие, корпоративные

Задание 3. Уровень модели OSI, который обеспечивает услуги, непосредственно поддерживающие приложения пользователя называют ... уровнем. Варианты ответа:

- а) Прикладным
- **b)** Представительским
- с) Сеансовым
- d) транспортным

Задание 4. Признак "Топология сети" характеризует ... Варианты ответа:

- а) схему проводных соединений в сети (сервера и рабочих станций)
- **b**) как работает сеть
- с) сеть в зависимости от ее размера
- d) состав технических средств

Задание 5. Провайдер - это ...

Варианты ответа:

- a) устройство для подключения к Internet
- b) поставщик услуг Internet
- c) потребитель услуг Internet
- d) договор на подключение к Internet

Задание 6. Сетевой протокол - это ...

Варианты ответа:

- а) набор соглашений о взаимодействиях в компьютерной сети
- b) последовательная запись событий, происходящих в компьютерной сети
- с) правила интерпретации данных, передаваемых по сети
- d) правила установления связи между двумя компьютерами в сети

Задание 7. Электронная почта (e-mail) позволяет передавать ...

Варианты ответа:

- а) сообщения и приложенные Файлы
- b) исключительно текстовые сообщения
- с) исполняемые программы
- d) www-страницы

Задание 8. Локальная вычислительная сеть (LAN) - это ...

Варианты ответа:

а) вычислительная сеть. функционирующая  $\overline{B}$ пределах подразделения или подразделений предприятия

- b) объединение вычислительных сетей на государственном уровне
- с) сеть, функционирующая в пределах одного субъекта федерации
- d) общепланетное объединение сетей

Задание 9. Эталонная модель обмена информацией открытой системы получила название модели ...

Варианты ответа:

- a) ISO
- b) OSI
- $c)$  OIS
- d) OHOC

Задание 10. Глобальная компьютерная сеть - это ...

Варианты ответа:

а) информационная система с гиперсвязями

b) множество компьютеров, связанных каналами передачи информации и находящихся в пределах одного помещения, здания

с) совокупность хост-компьютеров и Файл-серверов

d) совокупность локальных сетей и компьютеров, расположенных на больших расстояниях и соединенных с помощью каналов связи в единую систему

Задание 11. Ограничения, которые наклалывает отсутствие на домашнем компьютере постоянного выхода в Интернет

Варианты ответа:

- а) трудности с регулярным автоматическим получением новых антивирусных баз
- b) невозможность использовать антиспамовую программу в режиме реального времени
- с) ложные срабатывания в работе персонального брандмауэра
- d) невозможность запуска антивирусной проверки в режиме реального времени

Задание 12. Брандмауэр (firewall) – это программа, ...

Варианты ответа:

а) которая следит за сетевыми соединениями и принимает решение о разрешении или запрещении новых соединений на основании заданного набора правил

b) которая следит за сетевыми соединениями, регистрирует и записывает в отдельный файл подробную статистику сетевой активности

с) на основе которой строится система кэширования загружаемых веб-страниц

d) реализующая простейший антивирус для скриптов и прочих использующихся в Интернет активных элементов

Задание 13. Типы троянов:

Варианты ответа:

- а) дефрагментаторы дисков
- b) утилиты скрытого удаленного управления
- с) шутки
- d) вирусные мистификации

Задание 14. Вирус – это программа, способная...

Варианты ответа:

а) создавать свои дубликаты (не обязательно совпадающие с оригиналом) и внедрять их в вычислительные сети и/или файлы, системные области компьютера и прочие выполняемые объекты. При этом дубликаты сохраняют способность к дальнейшему распространению

b) нанести какой-либо вред компьютеру, на котором она запускаются, или другим компьютерам в сети

с) нанести какой-либо вред компьютеру, на котором она запускаются, или другим компьютерам в сети: прямо или посредством других программ и/или приложения

d) нет правильного ответа

Задание 15. Трояны классифицируются по ...

Варианты ответа:

- а) методу размножения
- **b**) методу распространения
- с) методу маскировки
- d) типу вредоносной нагрузки

Задание 16. Преимущества эвристического метода антивирусной проверки над сигнатурным

- а) более надежный
- b) существенно менее требователен к ресурсам
- с) не требует регулярного обновления антивирусных баз
- d) нет правильного ответа

Задание 17. Антивирусные базы можно обновить на компьютере, не подключенном к Интернет.

Варианты ответа:

а) да, это можно сделать с помощью мобильных носителей скопировав антивирусные базы с другого компьютера, на котором настроен выход в Интернет и установлена эта же антивирусная программа или на нем нужно вручную скопировать базы с сайта компаниипроизводителя антивирусной программы

b) да, позвонив в службу технической поддержки компании-производителя антивирусной программы. Специалисты этой службы продиктуют последние базы, которые нужно сохранить на компьютере воспользовавшись любым текстовым редактором

- $c)$  Het
- d) нет правильного ответ

Задание 18. Скрытые проявлениям вирусного заражения:

Варианты ответа:

- а) наличие на рабочем столе подозрительных ярлыков
- b) наличие в оперативной памяти подозрительных процессов
- с) неожиданно появляющееся всплывающее окно с приглашением посетить некий сайт
- d) неожиданное уведомление антивирусной программы об обнаружении вируса

Задание 19. Основная задача, которую решает антивирусная проверка в режиме реального времени

Варианты ответа:

- а) обеспечение непрерывности антивирусной проверки
- b) обеспечение невмешательства в процесс деятельности других программ
- с) обеспечение взаимодействия между пользователем и антивирусной программой
- d) предоставление возможности глубокой проверки заданных объектов

Задание 20. Типы методов антивирусной защиты

Варианты ответа:

- а) Теоретические
- **b)** Практические
- с) Организационные
- d) программные

Критерии оценки тестового задания по теме сетевые технологии обработки информации и защита информации.:

Всего 2 варианта тестов. В каждом варианте 20 вопросов.

Оценка студента формируется в зависимости от количества правильных ответов:

«Отлично» - 18-20 правильных ответов;

«Хорошо» - 14-17 правильных ответов;

«Удовлетворительно» - 10-13 правильных ответов;

«Неудовлетворительно» - менее 10 правильных ответов.

Ответы на тестовые задания по разделам автоматизированная обработка информации; компьютер и программное обеспечение; системное программное обеспечение: компьютерные сети:

 $Random1:$ 

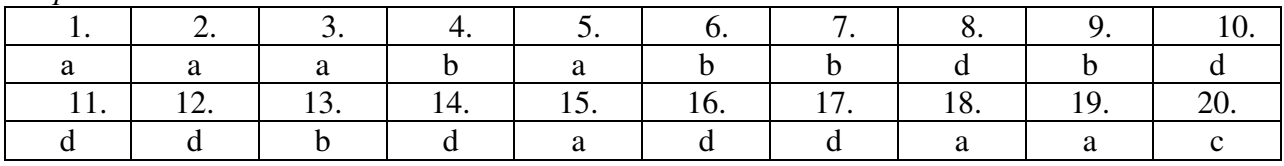

#### Вариант2:

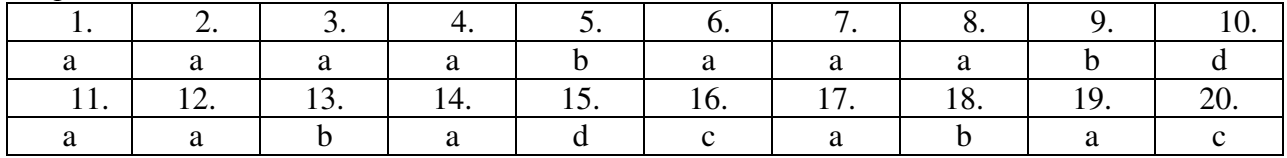

2. Тема 1.2.: Специализированное прикладное программное обеспечение.

Порядок проведения: контроль знаний студентов осуществляется с использованием электронной образовательной системы moodle (eduhouse.ru) (время выполнения - 1 час)

## Вариант 1.

Залание 1. Базовый поиск в системе ГАРАНТ:

Выберите все правильные варианты ответа:

- а) проверяет введенный контекст на наличие опечаток
- b) всегда автоматически исправляет найденные опечатки
- с) либо автоматически исправляет опечатки, либо предупреждает о них

Задание 2. При поиске по реквизитам в системе ГАРАНТ Варианты ответа:

- а) необходимо указать значимость документа
- b) необходимо ввести абсолютно все известные реквизиты искомого документа
- с) достаточно ввести часть известных вам реквизитов

Задание 3. Какую информацию можно отобрать в полученном списке с помощью предустановленных фильтров системы ГАРАНТ?

Выберите все правильные варианты ответа:

- а) вопросы-ответы
- **b**) книги
- с) интерактивные схемы

Задание 4. Находясь в открытом документе, аннотацию к нему можно открыть: Варианты ответа:

- а) такой возможности в системе ГАРАНТ нет
- b) с помощью одноименной вкладки в нижней части экрана
- с) с помощью Структуры документа

Задание 5. С помощью вкладки Структура документа можно:

Выберите все правильные варианты ответа:

- а) быстро перейти на заданную в строке Контекстного фильтра статью
- b) строить списки локументов, связанных с любым из разлелов локумента
- с) экспортировать в редактор MS-Word оглавление документа

Задание 6. Перейти к работе с Машиной времени в системе ГАРАНТ можно с помощью кнопки на Панели инструментов:

Варианты ответа:

- а) Панель залач
- **b)** Изменения в документе
- с) Моя информация

Задание 7. Перейти к списку судебных решений, ссылающихся на конкретную статью изучаемого документа, можно с помощью:

Варианты ответа:

- а) меню операций с фрагментом
- b) соответствующей команды в разделе Анализ командного меню системы
- с) вкладки Судебная практика в нижней части основного окна с текстом документа

Задание 8. Укажите минимальный размер оплаты труда, применяемый для регулирования оплаты труда, установленный на 15.12.2012.

- Варианты ответа:
- a) 2 300 рублей
- b) 5 205 рублей
- c) 4 330 рублей
- d) 4 611 рублей

Задание 9. Найдите таблицу Вступления в силу и опубликования правовых актов, подготовленную экспертами компании «Гарант», и ответьте на вопрос - Какие средства массовой информации являются официальными источниками опубликования решений Конституционного суда РФ?

Варианты ответа:

- a) «Бюллетень нормативных актов федеральных органов»
- b) «Вестник Конституционного Суда Российской Федерации»
- c) «Российская газета», «Собрание законодательства Российской Федерации»
- d) «Парламентская газета»

Задание 10. Укажите название статьи 15 Гражданского кодекса РФ (ГК РФ). Варианты ответа:

- a) Имя гражданина
- b) Правоспособность гражданина
- c) Дееспособность гражданина
- d) Возмещение убытков

#### **Вариант 2.**

Задание 1. С помощью кнопки Новости онлайн в Основном меню системы ГАРАНТ можно:

Выберите все правильные варианты ответа:

- a) получить правовые новости с максимально высокой оперативностью обновления
- b) познакомиться с последними поступлениями документов
- c) узнать о запланированных компанией "Гарант" интернет-мероприятиях

Задание 2. С помощью поиска по источнику опубликования системы ГАРАНТ можно получить:

Варианты ответа:

- a) список аннотаций к статьям, опубликованным в различных периодических изданиях
- b) подборку статей по заданной тематике
- c) материалы определенного номера журнала или газеты

Задание 3. Укажите номер статьи кодекса, в которой определяется порядок усыновления. Варианты ответа:

- a) 165
- b) 63
- c) 125

Задание 4. Используя поиск по источнику опубликования, найдите журнал «Законодательство», 2013 г., № 3. Какое количество статей он содержит? Варианты ответа:

a) 11

- b) 9
- c) 10
- d) 12

Задание 5. Найдите толкование словосочетания «срочный вексель» Варианты ответа:

a) Вексель, купленный у векселедержателя банком или специализированным финансовым учреждением до истечения срока предъявления его к оплате. Продавцу выплачивается сумма векселя за вычетом учетной (дисконтной) ставки

b) Переводной вексель (billofexchange), оплачиваемый не по требованию, а в заранее установленную дату

c) Вексель с фиксированным сроком платежа

Задание 6. С помощью поиска по реквизитам найдите все законы по теме «Общие вопросы налогообложения», принятые по 1 января 2011 г. Отсортируйте список по дате издания и укажите документ с самой поздней датой издания: Варианты ответа:

a) Федеральный закон от 27 ноября 2010 г. N 311-ФЗ «О таможенном регулировании в Российской Федерации»

b) Федеральный закон от 8 декабря 2010 г. N 335-ФЗ. «О внесении изменения в статью 3 Закона Российской Федерации «О таможенном тарифе»

c) Федеральный закон от 28 декабря 2010 г. N 404-ФЗ «О внесении изменений в отдельные законодательные акты Российской Федерации в связи с совершенствованием деятельности органов предварительного следствия»

d) Федеральный закон от 29 ноября 2010 г. N 324-ФЗ «О внесении изменений в часть первую Налогового кодекса Российской Федерации»

Задание 7. Когда вступил в силу Федеральный закон «О гражданстве Российской Федерации»?

Варианты ответа:

- a) 1 января 2003 года
- b) 14 июля 2002 года
- c) 1 июля 2002 года
- d) 1 июня 2002 года

Задание 8. Где был опубликован Федеральный конституционный закон «О референдуме Российской Федерации»?

Варианты ответа:

a) в «Российской газете» от 01 июля 2004 г. № 138, в «Парламентской газете» от 01 июля 2004 г. № 118, в Собрании законодательства Российской Федерации от 3 июля 2004 г. № 26 ст. 6590

b) в «Российской газете» от 02 июля 2004 г. № 139, в «Парламентской газете» от 02 июля 2004 г. № 119

c) в «Российской газете» от 30 июня 2004 г. № 137-д, в Собрании законодательства Российской Федерации от 5 июля 2004 г. № 27 ст. 2710, в «Парламентской газете» от 30 июня 2004 г. № 117

Задание 9. Если в статье 25 Конституции РФ перейти по неявной гипертекстовой ссылке на норму права, то появится список документов, в котором присутствуют: Выберите все правильные варианты ответа:

a) Уголовно-процессуальный кодекс Российской Федерации от 18 декабря 2001 г. № 174- ФЗ

- b) Федеральный закон от 14 апреля 1999 г. № 77-ФЗ «О ведомственной охране»
- c) Федеральный закон от 6 марта 2006 г. № 35-ФЗ «О противодействии терроризму»
- d) Жилищный кодекс Российской Федерации от 29 декабря 2004 г. № 188-ФЗ

Задание 10. Найдите редакцию ГПК РФ, действовавшую 27 октября 2010 года. Каков диапазон действия этой редакции?

Варианты ответа:

- a) с 28.08.2010 по 22.11.2011
- b) с 30.09.2009 по 25.01.2011
- c) с 06.08.2010 по 31.12.2010

**Критерии оценки тестового задания по теме** специализированное прикладное программное обеспечение**:**

Всего 2 варианта тестов. В каждом варианте 10 вопросов.

Оценка студента формируется в зависимости от количества правильных ответов:

«Отлично» - 10 правильных ответов;

«Хорошо» - 7-9 правильных ответов;

«Удовлетворительно» - 5-6 правильных ответов;

«Неудовлетворительно» - менее 5 правильных ответов.

**Ответы на тестовые задания по теме** специализированное прикладное программное обеспечение:

*Вариант1:* 

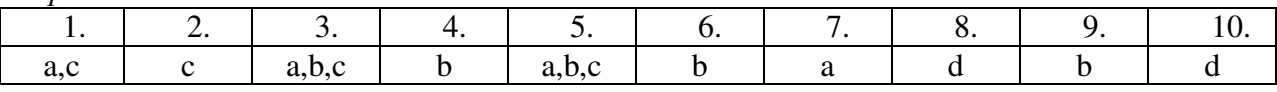

*Вариант2:* 

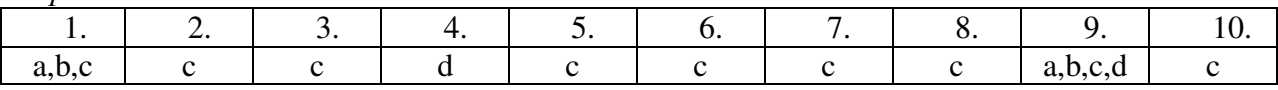

# **IV. Комплект оценочных средств для лабораторных работ по дисциплине ОП.14 «Информационные технологии в профессиональной деятельности».**

# **1. Программа лабораторных работ по дисциплине**

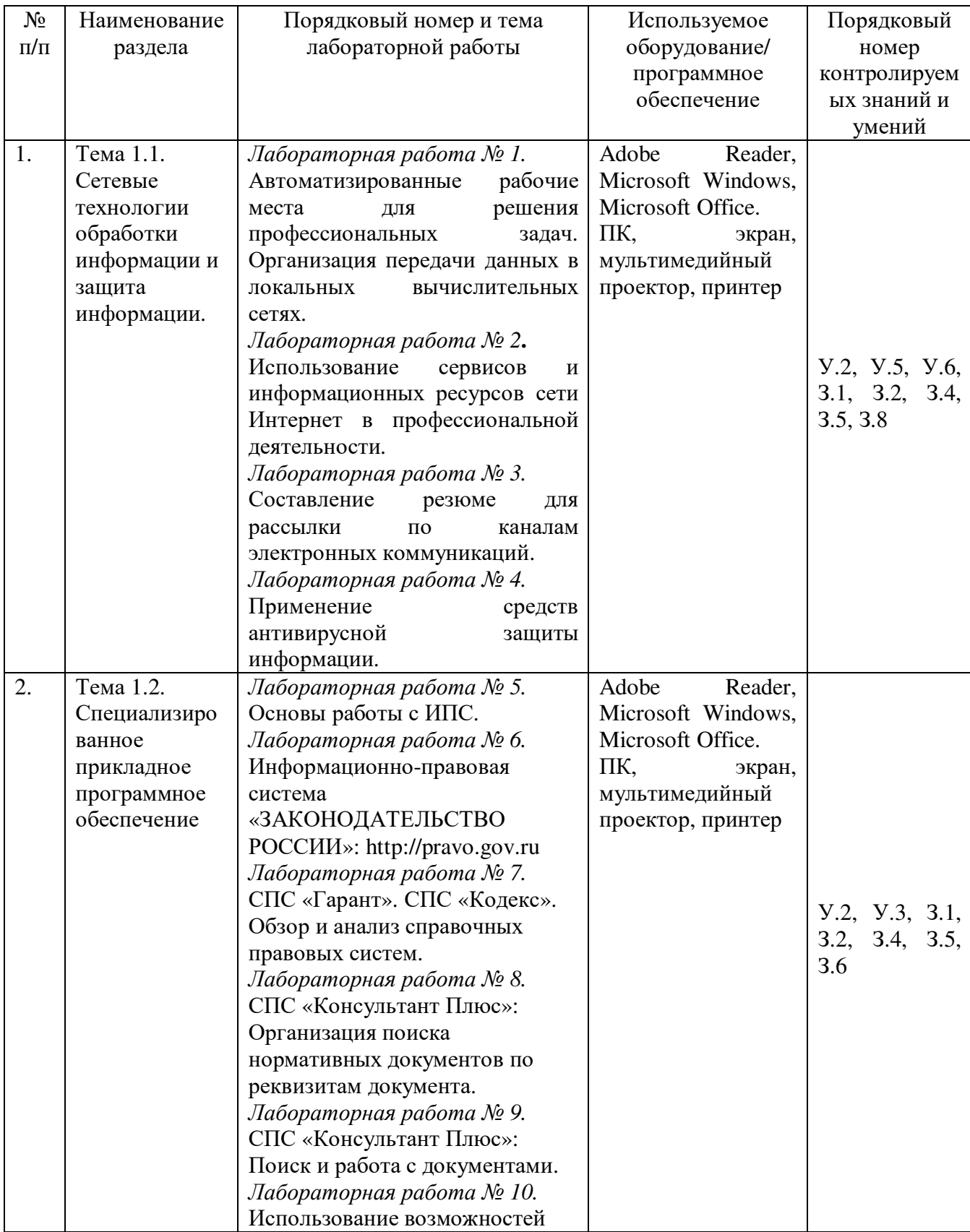

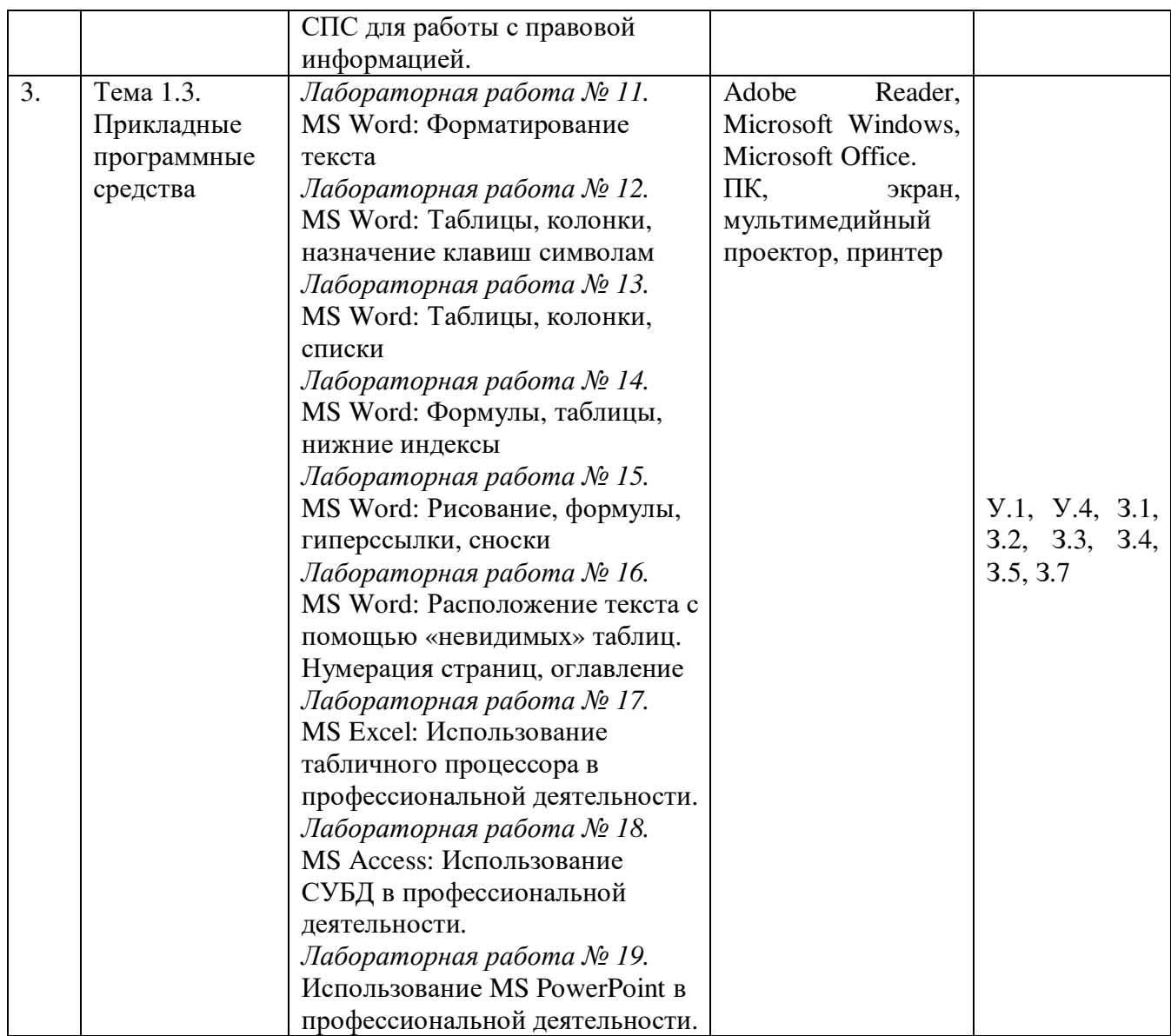

Общие критерии оценивания лабораторных работ:

Общие критерии оценивания лабораторных работ:

«Отлично» – за выполнение 85 - 100% заданий без существенных ошибок;

«Хорошо» – за выполнение 65 – 84% заданий или выполнение всех заданий с несущественными ошибками;

«Удовлетворительно» - за выполнение 50 – 64% заданий или выполнение всех заданий с существенными ошибками;

«Неудовлетворительно» – за выполнение менее 50% заданий или выполнение всех заданий не верно.

# **V. Комплект оценочных средств для самостоятельной работы по дисциплине ОП.14 «Информационные технологии в профессиональной деятельности».**

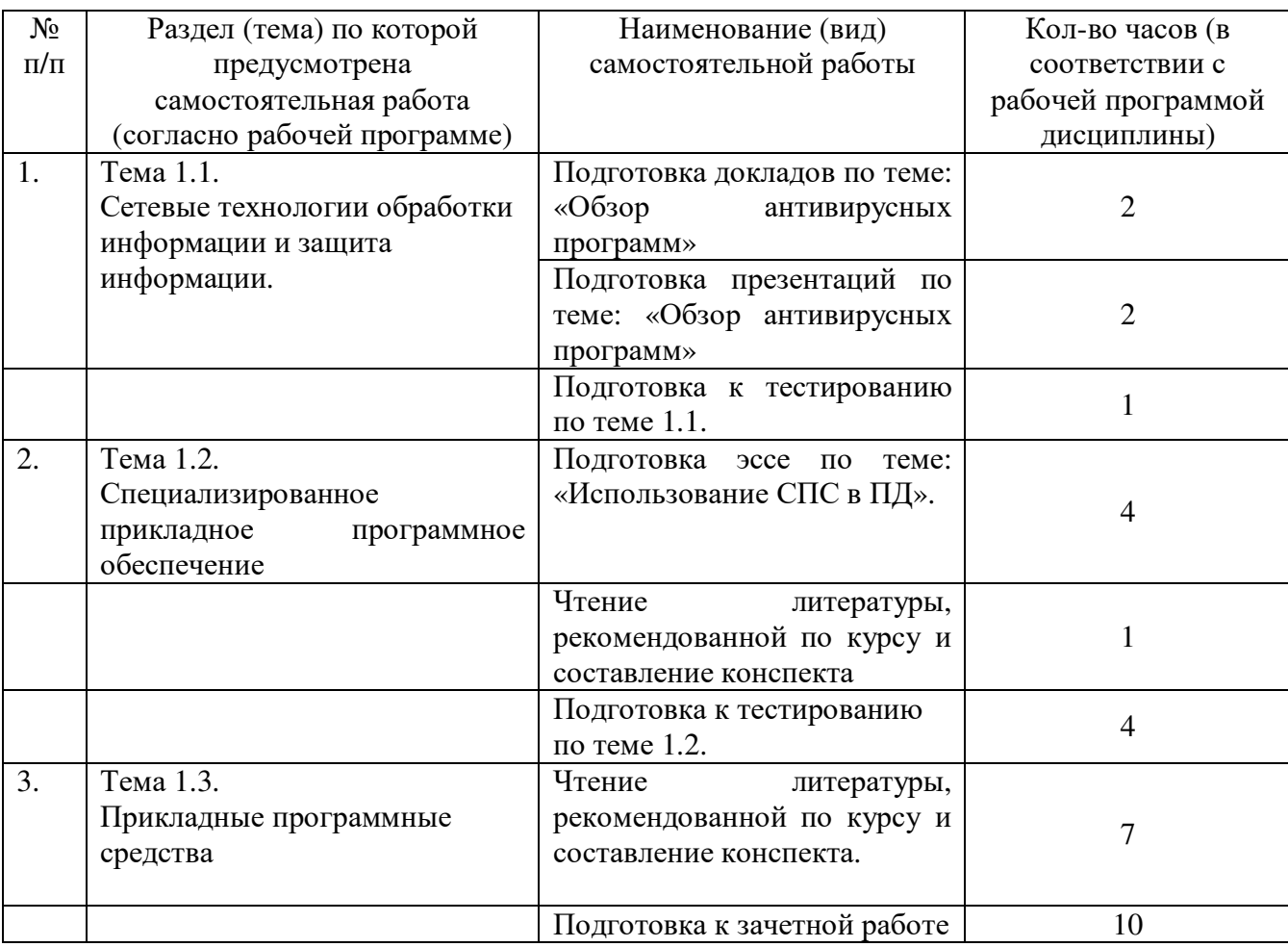

### **1. Содержание самостоятельной работы по дисциплине**

#### **2. Содержание заданий для самостоятельной работы**

#### **Вид самостоятельной работы:**

## **1. Подготовка докладов по теме: «Обзор антивирусных программ»**

Темы**:** 

- 1. Avast!
- 2. AVG
- 3. Dr. Web
- 4. АнтивирусКасперского
- 5. McAfee VirusScan
- 6. Microsoft Security Essentials
- 7. NOD32
- 8. Norton AntiVirus
- 9. Outpost Antivirus
- 10. Panda Cloud Antivirus
- 11. ZoneAlarmAntiVirus

#### **Критерии оценивания:**

«Отлично» - объем доклада - 5-6 страниц, полностью раскрыта тема доклада, информация взята из нескольких источников, доклад написан грамотно, без ошибок, текст напечатан аккуратно, в соответствии с требованиями.

При защите доклада студент продемонстрировал отличное знание материала работы, приводил соответствующие доводы, давал полные развернутые ответы на вопросы и аргументировал их.

«Хорошо» - объём доклада - 4-5 страниц, полностью раскрыта тема доклада, информация взята из нескольких источников, доклад написан грамотно, текст напечатан аккуратно, в соответствии с требованиями, встречаются небольшие опечатки. При защите доклада студент продемонстрировал хорошее знание материала работы, приводил соответствующие доводы, но не смог дать полные развернутые ответы на вопросы и привести соответствующие аргументы.

«Удовлетворительно» - объём доклада - менее 4 страниц, тема доклада раскрыта не полностью, информация взята из одного источника, доклад написан с ошибками, текст напечатан неаккуратно, много опечаток.

При защите доклада студент продемонстрировал слабое знание материала работы, не смог привести соответствующие доводы и аргументировать сои ответы.

«Неудовлетворительно» - объем доклада - менее 4 страниц, тема доклада нераскрыта, информация взята из 1 источника, много ошибок в построении предложений, текст напечатан неаккуратно, много опечаток.

При защите доклада студент продемонстрировал слабое знание материала работы, не смог раскрыть тему не отвечал на вопросы.

#### **2. Подготовка презентаций по теме: «Обзор антивирусных программ»**

Темы**:** 

- 1. Avast!
- 2. AVG
- 3. Dr. Web
- 4. АнтивирусКасперского
- 5. McAfee VirusScan
- 6. Microsoft Security Essentials
- 7. NOD32
- 8. Norton AntiVirus
- 9. Outpost Antivirus
- 10. Panda Cloud Antivirus
- 11. ZoneAlarmAntiVirus

#### **Критерии оценивания:**

«Отлично» - студент подготовил и выступил с защитой презентации. Презентация полно отражает проблематику темы и содержит наглядный материал, схемы, таблицы.

 «Хорошо» - студент подготовил и выступил с защитой поверхностной презентации, которая не содержит наглядного материала, схем, таблиц.

«Удовлетворительно» - студент подготовил поверхностную презентацию, которая не содержит наглядного материала, схем, таблиц.

«Неудовлетворительно» - работа выполнена небрежно, не соблюдена структура, отсутствуют иллюстрации, наглядный материал, схемы, таблицы, не освещены заданные вопросы.

## **3. Подготовка эссе по теме: «Использование СПС в ПД».**

#### **Критерии оценивания:**

«Отлично» - студент выполнил все требования, предъявляемые к написанию и оформлению эссе.

«Хорошо» – преподаватель может выставить за 70 % выполнение требований или за выполнение эссе.

«Удовлетворительно» - выполнение 50% требований или выполнение требований с существенными ошибками.

«Неудовлетворительно»– выполнение менее 50% требований или выполнение требований не верно.

#### **4. Подготовка конспекта по заданной теме**

- 1. Тема 1.2. Специализированное прикладное программное обеспечение
- 2. Тема 1.3. Прикладные программные средства

#### **Общие критерии оценивания:**

«Отлично» - полнота использования учебного материала. Объём конспекта – 1 тетрадная страница на один раздел или один лист формата А 4. Логика изложения (наличие схем, количество смысловых связей между понятиями). Наглядность (наличие рисунков, символов и пр.; аккуратность выполнения, читаемость конспекта. Грамотность (терминологическая и орфографическая). Отсутствие связанных предложений, только опорные сигналы – слова, словосочетания, символы. Самостоятельность при составлении.

«Хорошо» - использование учебного материала неполное. Объём конспекта – 1 тетрадная страница на один раздел или один лист формата А 4. Недостаточно логично изложено (наличие схем, количество смысловых связей между понятиями). Наглядность (наличие рисунков, символов и пр.; аккуратность выполнения, читаемость конспекта. Грамотность (терминологическая и орфографическая). Отсутствие связанных предложений, только опорные сигналы – слова, словосочетания, символы. Самостоятельность при составлении.

«Удовлетворительно» - использование учебного материала неполное. Объём конспекта – менее одной тетрадной страницы на один раздел или один лист формата А 4. Недостаточно логично изложено (наличие схем, количество смысловых связей между понятиями). Наглядность (наличие рисунков, символов, и пр.; аккуратность выполнения, читаемость конспекта. Грамотность (терминологическая и орфографическая). Отсутствие связанных предложений, только опорные сигналы – слова, словосочетания, символы. Самостоятельность при составлении. Неразборчивый почерк.

«Неудовлетворительно» - использование учебного материала неполное. Объём конспекта – менее одной тетрадной страницы на один раздел или один лист формата А 4. Отсутствуют схемы, количество смысловых связей между понятиями. Отсутствует наглядность (наличие рисунков, символов, и пр.; аккуратность выполнения, читаемость конспекта. Допущены ошибки терминологические и орфографические. Отсутствие связанных предложений, только опорные сигналы – слова, словосочетания, символы. Несамостоятельность при составлении. Неразборчивый почерк.

# **VI. Контрольно оценочные материалы для промежуточной аттестации по дисциплине ОП.14 «Информационные технологии в профессиональной деятельности».**

## **Вопросы для подготовки к дифференцированному зачету**

## по дисциплине**ОП.14 «Информационные технологии в профессиональной деятельности».**

(наименование дисциплины)

**Порядок проведения:** промежуточная аттестация осуществляется в виде выполнения практического задания с использованием электронной образовательной системы moodle (eduhouse.ru)

Тема 1.1. Сетевые технологии обработки информации и защита информации.

- 1. Организации размещения, поиска, хранения и передачи информации.
- 2. Сетевые программные и технические средства.
- 3. Информационные ресурсы Интернет.
- 4. Защита информации от несанкционированного доступа.
- 5. Электронная почта в сети Internet.
- 6. Виды компьютерных сетей.
- 7. Службы Интернета.

Тема 1.2. Специализированное прикладное программное обеспечение

- 1. Информационно поисковые системы.
- 2. Справочно правовые системы.
- 3. Профессионально ориентированное программное обеспечение.

Тема 1.3. Прикладные программные средства

- 4. Текстовый редактор. Сохранение, форматирование, редактирование документов.
- 5. Электронные таблицы. Стандартные функции, графическое представление данных.
- 6. Базы данных.
- 7. Создание составных документов на основе пакета программ MicrosoftOffice.

#### **Критерии оценивания:**

«Отлично» - выполнение 100 % заданий без существенных ошибок

«Хорошо» – преподаватель может выставить за 70 % выполнения задания или выполнение всех заданий с несущественными ошибками.

«Удовлетворительно» - выполнение 50% заданий или выполнение всех заданий с существенными ошибками.

«Неудовлетворительно» – за выполнение менее 50% заданий или выполнение всех заданий не верно.

#### Комплект практических заданий к дифференцированному зачету

#### по дисциплине ОП.14 «Информационные технологии в профессиональной деятельности».

#### 1. Создание составных документов на основе пакета программ MicrosoftOffice.

Понятие составного документа

Достаточно часто при создании документа возникает необходимость вставить в него фрагмент из документов, созданных в других программных средах. Этот фрагмент по отношению к документу, в который он вставляется, может иметь иной тип данных.

Например, в текст, созданный в текстовом редакторе WordPad, необходимо включить растровый рисунок типа BMP, созданный в графическом редакторе Paint, а также таблицу, тип данных в которой определяется табличным процессором Excel, и пр. В результате появляется документ, включающий данные разного типа, созданные в различных приложениях. Такая ситуация может возникнуть и при использовании одного приложения. Например, создав векторные рисунки в приложении текстового процессора Word, вы их сохранили в файле, предполагая их дальнейшее использование. Далее вы в том же приложении набираете текст и в нужные места вставляете ранее созданные рисунки. Налицо фрагменты разного типа данных - текст и рисунок, хотя и созданные в одном приложении.

Главное в рассмотренных примерах - это то, что документ, хотя и состоящий из разнотипных данных, никак внешне это не проявляет. Его можно печатать, хранить и производить с ним любые другие действия как с обычным документом, созданным в одной какой-нибудь среде и содержащим однотипные данные. Подобный документ получил название составного, или интегрированного документа.

Составной (интегрированный) документ - документ, в котором связанные между собойфрагменты имеют разные типы и создавались в разных приложениях или программах.

Часто при создании составного документа используют такую терминологию:

источник, или сервер - приложение, откуда производится вставка фрагмента всоставной документ;

приемник, или клиент (адресат) - приложение, где находится главная частьсоставного документа и куда вставляются объекты из других приложений (источников).

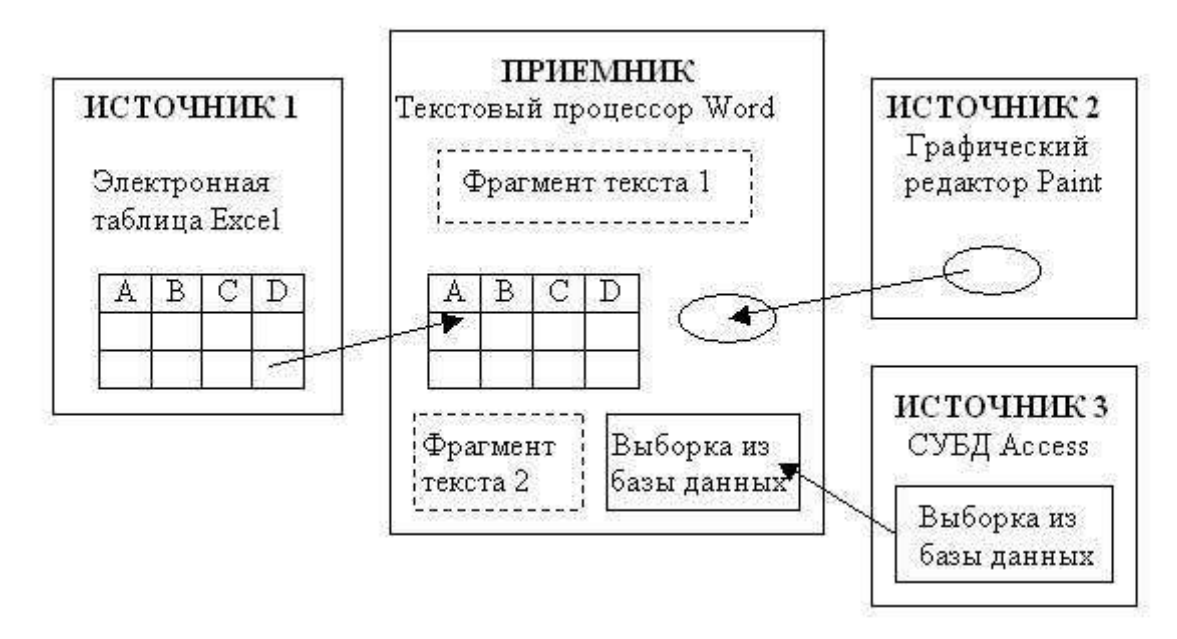

Рис. 2.32. Представление о составном документе

Примечание- Учитывая, что понятия "сервер" и "клиент" также широко используются вконтексте сетей, в дальнейшем будем использовать для приложения понятия "источник" или "приемник".

#### Создание составного документа с помощью мыши

Во многих приложениях для ускорения процесса обмена данными между приложениями предусмотрена возможность перетаскивания объекта с помощью мыши, при этом реализуется либо операция копирования, либо операция перетаскивания (перемещения). Предварительно объект должен быть выделен. Таким способом рекомендуется воспользоваться при небольшом расстоянии между источником и приемником. Для этого окна приложений целесообразно расположить рядом.

Перемещение (перетаскивание) объекта осуществляется по следующей технологии:

объект выделяется, т.е. указатель мыши устанавливается на этом объекте, и производится шелчок левой кнопкой. Если это фрагмент текста, то надо по нему протащить мышь при нажатой левой кнопке;

при нажатой левой кнопке мыши выделенный объект перетаскиваем до места назначения.

Копирование осуществляется аналогично процедуре перемещения при одновременнонажатой клавише <CtrI>. При этом надо соблюдать следующую последовательность отпускания клавиш - сначала кнопку мыши, а затем клавишу <Ctrl>. При копировании указатель мыши на экране будет сопровождаться знаком "плюс".

Примечание. В среде Windows нажатие управляющей клавиши учитывается в моментотпускания кнопки мыши. Поэтому можно сначала объект протащить, не отпуская кнопки мыши, оценить ситуацию, а затем уже при необходимости нажать <Ctrl>, <Shift> или какую-либо другую комбинацию клавиш смещения.

#### Создание составного документа через буфер обмена командой Правка. Вставить

Технология обмена данными через буфер обмена командой Правка, Вставить требует выполнения следующей последовательности действий:

выделить объект, подлежащий копированию, перемещению или удалению;

перенести выделенный объект в буфер обмена с помощью команды Копировать илиВырезать из контекстного меню или из управляющего

#### меню Правка:

- установить курсор в новое место вставки объекта;
- вставить объект командой Правка, Вставить.

Аналогичную последовательность операций технологии обмена через буфер можно реализовать, используя не команды меню, а кнопки панели инструментов. При обмене данными через буфер обмена их редактирование осуществляется с помощью встроенных в приложение-приемник средств приложения-источника.

#### Создание составного документа через буфер обмена по технологии OLE

Основное назначение технологии OLE - это создание связи между разнотипными объектами Windows. Технология OLE разработана фирмой Microsoft и определяется взаимодействия Windows- приложений. Современные (протоколом) правилами приложения операционной системы Windows 95 (98) опираются на спецификацию версии  $OLE 2.0.$ 

Примечание. Аббревиатура OLE означает ObjectLinkingandEmbedding  $\boldsymbol{\mathrm{M}}$ переводится как "связывание и внедрение объекта".

Технологию OLE полностью поддерживают не все Windows-приложения, а только те, где целесообразно создавать составные документы с объектами из других приложений. Некоторые приложения можно использовать только в качестве приемника, другие только в качестве источника, есть приложения, которые могут выступать и в той, и в другой роли.

Например, текстовый редактор WordPad полностью обеспечивает работу по технологии OLE, так как он предназначен для создания текстового документа, в котором могут быть рисунки, звуки, таблицы, видеоклипы и пр. Графический редактор Paint не может работать по технологии OLE и используется только как источник документов. Текстовый процессор Word организует несколько серверов: например, один - для текстовой информации, другой - для рисунков, третий - для формул.

Технология OLE обеспечивает пользователю возможность редактировать вставленный в составной документ объект средствами, которые предоставляет приложение-источник (где был создан этот объект). OLE-объект всегда сохраняет связь с приложением-источником (активизируется двойным щелчком), но вставленные данные могут и не быть связанными с документом-источником.

Технология ОLE предусматривает два варианта обмена данными:

внедрение объекта, при котором создается и вставляется в документприемник дубльобъекта. В этом случае организуется связь вставленного объекта с приложением-источником, связь с документом-источником теряется;

связывание объекта, при котором объект остается в документе-источнике, а на него вдокументе-приемнике имеется только ссылка (указатель). В этом случае организуется связь вставленного объекта не только с приложением-источником, но и с файлом-источником, где хранится документ с этим объектом. Любые изменения в этом объекте отразятся в документе-приемнике.

При внедрении объекта создается дубль объекта, который вставляется в составной документ и при этом теряется связь с исходным документом. Связь с приложениемисточником сохраняется. Внедрить объект в документ можно несколькими способами:

- из открытого документа командой Правка, Специальная вставка;
- из файла команлой Вставка. Файл:
- из коллекции объектов командой Вставка, Объект;
- создать новый внедренный объект командой Вставка, Объект и др.

Технология внедрения объекта из открытого документа состоит в следующем:

в приложении-источнике выделяется объект, который будет внедряться;

выделенный объект копируется в буфер обмена с помощью команды Копирование контекстного или управляющего меню Правка

• осуществляется переход в приложение-приемник, где формируется составной документ, и курсор устанавливается в место вставки объекта из буфера;

• вводится команда **Правка, Специальная вставка**;

• на экране появляется диалоговое окно Специальная вставка (рис. 2.33), в котором надо выбрать кнопку <Вставить>, выбрать формат вставляемого объекта, указать способ вставки объекта (в обычном виде или в виде значка) и нажать кнопку <ОК>;

• в указанное место будет внедрен объект из приложения-источника.

*Технология внедрения содержимого файла* состоит в следующем:

- указать в составном документе место внедрения;
- ввести команду **Вставка, Файл;**

• в диалоговом окне Вставка файла (рис. 2.34) установить необходимые параметры и выбрать имя файла;

• флажок *Связь с файлом* не устанавливать для того, чтобы содержимое файла оказалось внедренным;

• нажать кнопку <ОК>,

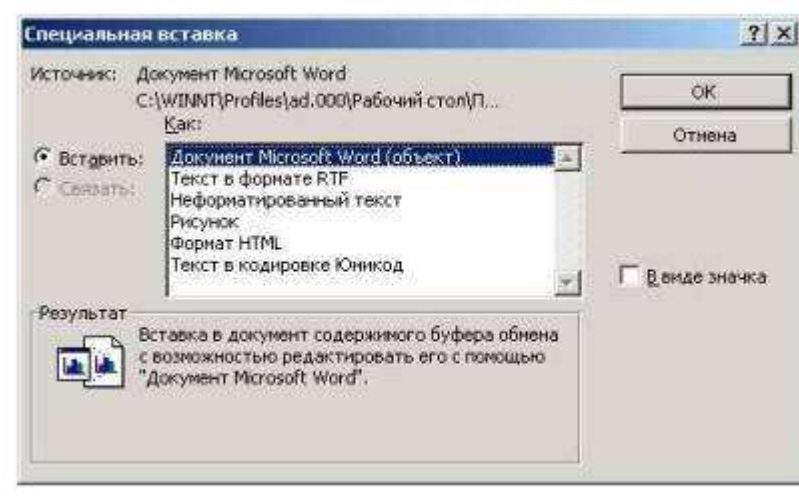

**Рис. 2.33.** Окно Специальная вставка для внедрения объекта из открытого документа

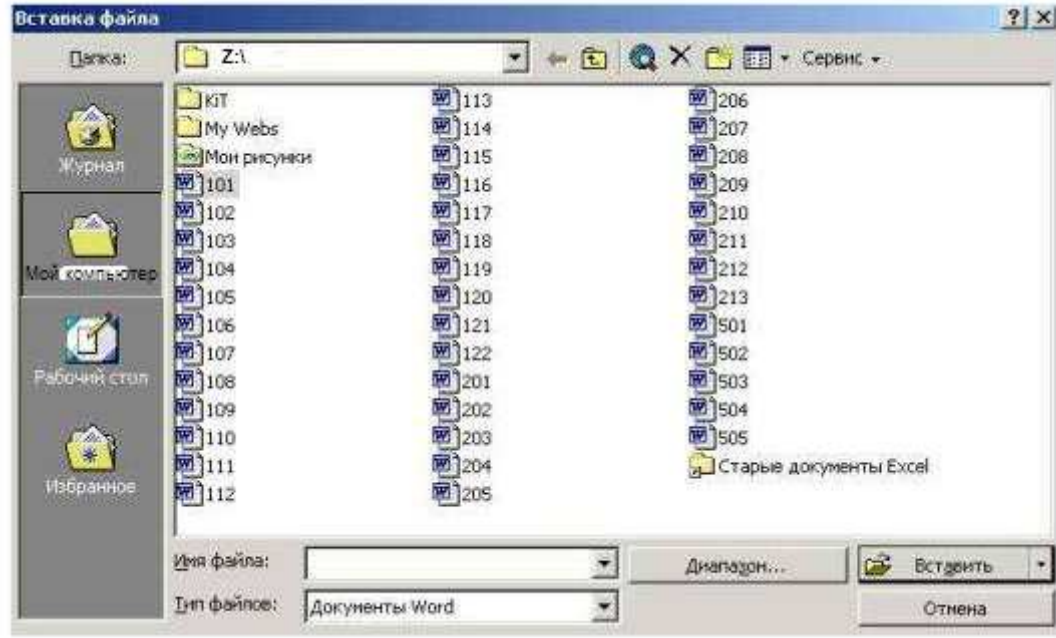

**Рис. 2.34.** Окно Вставка файла для внедрения файла

Для других приложений технология будет аналогична, отличие будет состоять в конкретных названиях команд.

*Технология внедрения нового объекта* состоит в следующем:

• указать в составном документе место внедрения;

• ввести команду **Вставка, Объект;**

• в диалоговом окне Вставка объекта (рис. 2.35) выбрать тип внедряемого объекта, т.е. приложение-источник;

• флажок *Связь с файлом* не устанавливать для того, чтобы объект оказался внедренным;

• нажать кнопку <ОК>;

• появляется приложение-источник, в котором вы выбираете или создаете новый объект.

Объект, внедренный по технологии OLE, можно редактировать средствами приложения-источника следующими способами:

• вызвать контекстное меню и выбрать соответствующий инструментарий редактирования;

• дважды щелкнуть левой кнопкой мыши на внедренном объекте. Для технологии внедрения объектов характерно следующее:

• внедренный объект целиком записывается в составной документ и, если является дублем существующего документа, требует дополнительного расхода дисковой памяти;

• внедренный объект может редактироваться в приложении-приемнике, используя для этого инструментарий приложения-источника.

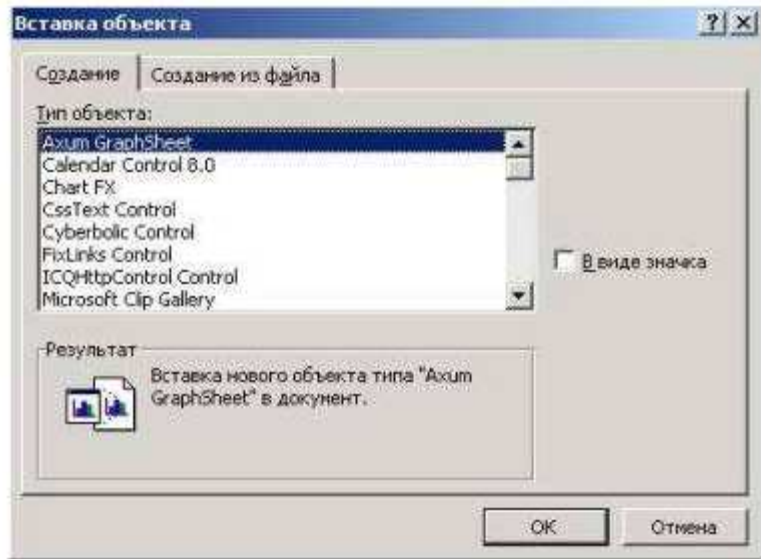

**Рис. 2.35.** Окно Вставка объекта для внедрения нового объекта

При связывании объекта отличие от технологии внедрения будет только при редактировании. При просмотре составного документа связанный объект ничем не отличается от внедренного. Связанный объект всегда находится в документе-источнике, а в составном документе-приемнике хранится ссылка (указание местонахождения) на файл с этим документом. Хотя внешне это и не заметно, облик объекта остается таким же, как если бы он был внедрен или вставлен через буфер обмена.

Таким образом, связанный объект хранится только в одном экземпляре в документе-источнике. Любые коррекции объекта, проводимые в документе-источнике, обязательно отразятся на его отображении в составном документе. Обратное утверждение неверно. При открытии составного документа необходимо позаботиться о том, чтобы на диске присутствовали все файлы, в которых хранятся связанные с ним объекты.

Технологией связывания объекта целесообразно пользоваться в следующих случаях:

• объект вставляется в несколько разных документов, и любые изменения этого объекта необходимо незамедлительно отражать в этих документах;

• составной документ должен быть обработан отдельно от связанных с ним объекте, например при верстке;

• для экономии дискового пространства.

Создание связанных объектов в составном документе возможно двумя способами;

• из открытого документа, когда необходимо в составной документ внедрить лишь некоторый фрагмент из документа-источника;

• из файла, когда содержащийся в нем документ должен быть полностью включен в составной документ.

*Внимание!* Для связывания объекта необходимо его самого или документ, где он находится,предварительно сохранить в файле.

*Технология связывания объекта из открытого документа* состоит в следующем*:*

• в приложении-источнике выделяется объект, который будет связываться;

• копирование выделенного объекта в буфер обмена с помощью команды **Копирование** контекстного или основного меню **Правка;**

• переход в приложение-приемник, где формируется составной документ, и установка курсора в место вставки объекта из буфера;

• ввод команды **Правка, Специальная вставка**;

• на экране появляется диалоговое окно Специальная вставка *(см.*рис. 2.33), в котором надо выбрать кнопку <Связать>, указать способ вставки объекта (в обычном виде или в виде значка) и нажать кнопку <ОК>;

• в указанное место будет вставлен связанный объект из приложенияисточника.

*Технология связывания с фондом* состоит в следующем:

- указать в составном документе место внедрения;
- ввести команду **Вставка, Файл;**

• в диалоговом окне Вставка файла *(см.*рис. 2.34) установить необходимые параметры и выбрать имя файла, где хранится объект;

- установить флажок *Связь с файлом;*
- нажать кнопку <ОК>.

Редактирование связанного объекта Осуществляется путем открытия документаисточника, откуда он был взят. Это можно осуществить одним из двух способов. Первый способ - это открытие документа непосредственно из файла, где он находится. Второй способ - открытие документа-источника из составного документа, где находится связанный объект. Это можно осуществить либо с помощью контекстного меню, либо двойным щелчком кнопки мыши на этом объекте.

Поскольку связанные объекты хранятся отдельно от составного документа в своих документах-источниках, важно иметь сведения об их связях. Просмотреть, обновить и изменить связи составного документа с любыми связанными с ним объектами можно в диалоговом окне ћСвязиЋ (рис. 2.36), которое вызывается командой **Правка, Связи.**

Это диалоговое окно содержит информацию о связях данного объекта в виде характеристик:

- спецификация (путь) файла;
- тип или формат объекта;
- режим обновления объекта в составном документе автоматическое или ручное (по запросу).

При автоматическом обновлении связанный объект в составном документе изменяется сразу, как только произведена его коррекция в документе-источнике. При ручном обновлении

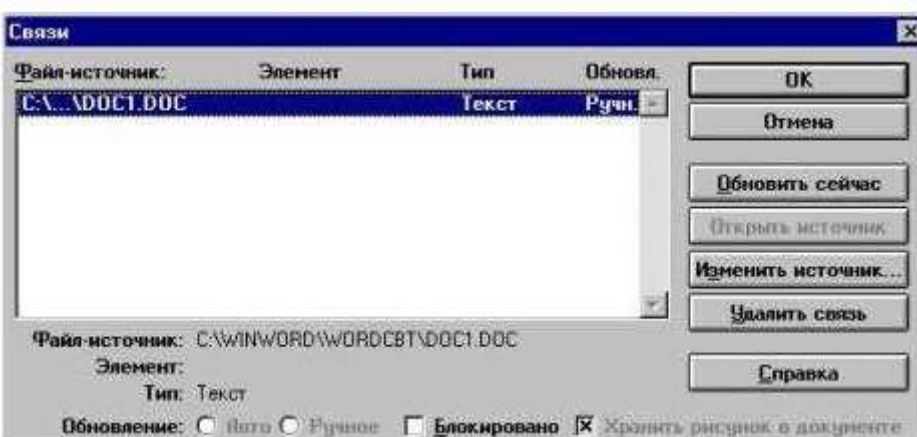

необходимо явное указание со стороны пользователя.

**Рис.2.36.** Диалоговое окно Связи для просмотра, обновления и изменения связи.